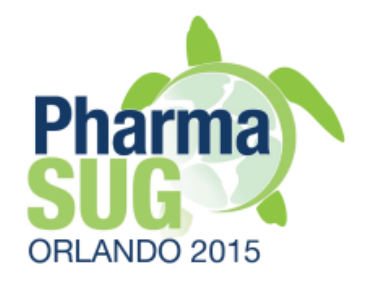

#### **Usage of OpenCDISC Community Toolset 2.x for Clinical** Programmers

Sergiy Sirichenko, Pinnacle 21

Michael DiGiantomasso, Pinnacle21

Travis Collopy, Pinnacle 21

PharmaSUG 2015 Paper #HT04

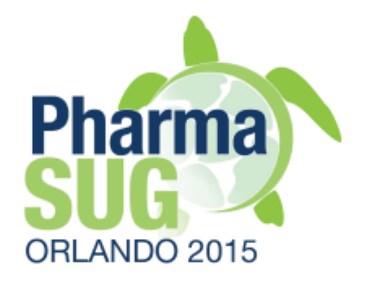

# What is OpenCDISC?

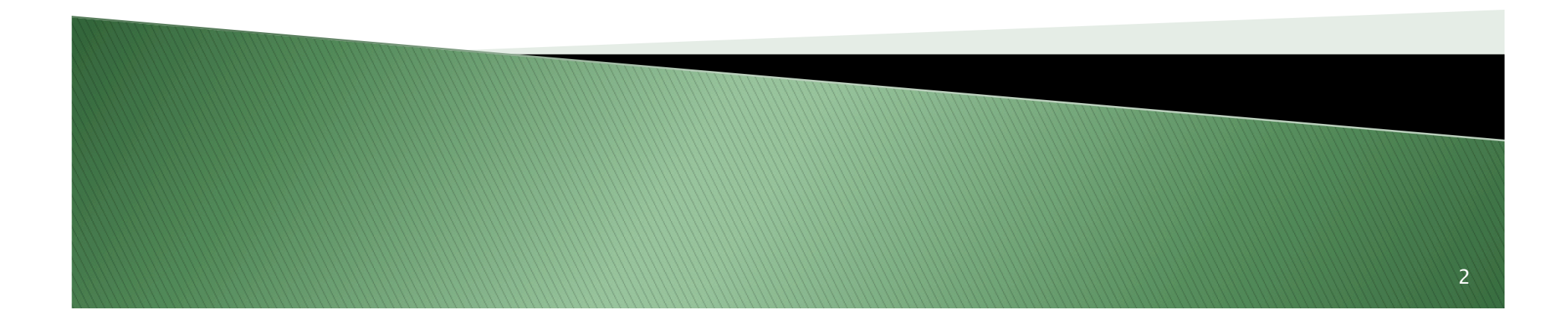

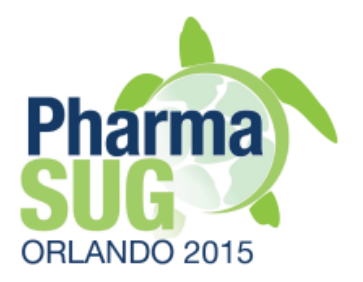

#### What is OpenCDISC?

# **Toolset for pharma**

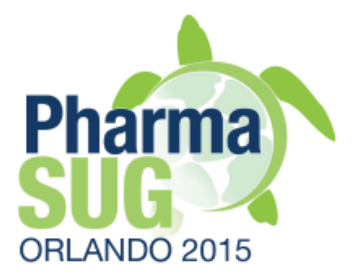

- ▶ Free, open source
- } Widely used across the industry including FDA
- ▶ Easy to install and use
- ▶ Java based, metadata driven
- } Validation, data conversion, creation of define.xml
- } Available commercial version and support

### **History**

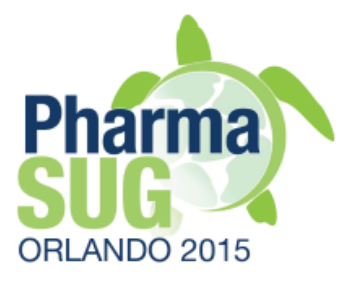

- ▶ 2008 Validator alpha
- ▶ 2010 FDA started using for validation of submission data
- ▶ 2011 Pinnacle 21 was founded to provide commercial support
- } 2011 FDA DataFit (OpenCDISC Enterprise)
- } 2014 OpenCDISC Community v2.0.0
- } 2015 Deploying at PMDA

# OCC vs. OCE

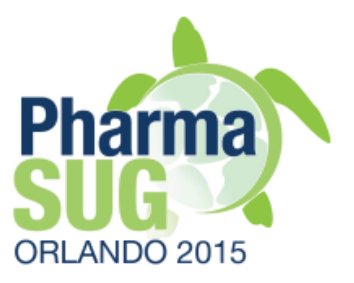

- $\rightarrow$  Share the same engine
- } Designed for different use cases
- **▶ OCC personal desktop application** 
	- QC of your own work
	- Small organization and teams. E.g., pre-clinical
- } OCE web-based collaboration environment
	- Manage data quality across teams
	- Additional functionality
	- "Database on data issues"

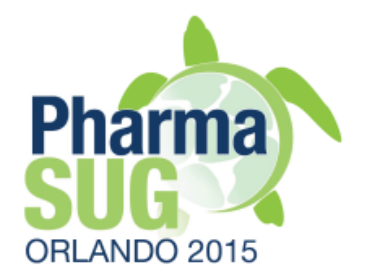

# Installation and Tuning

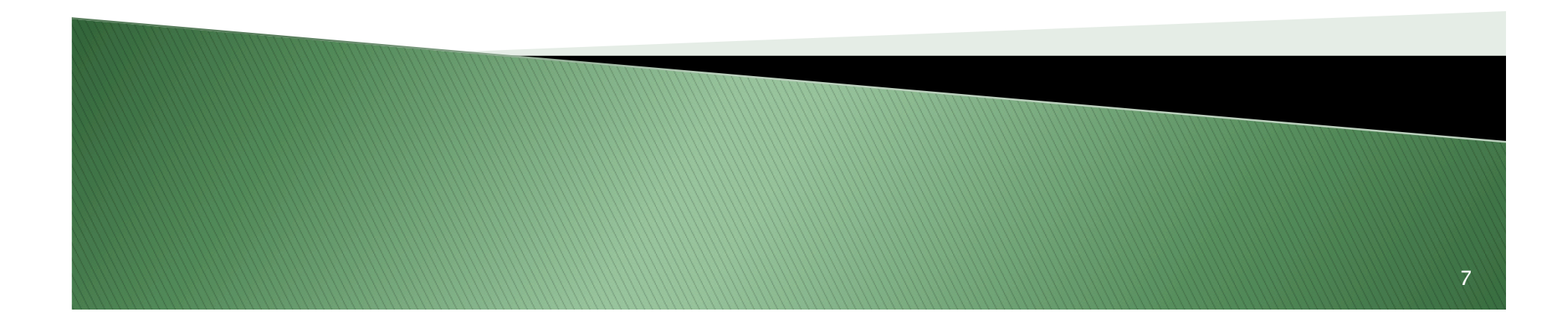

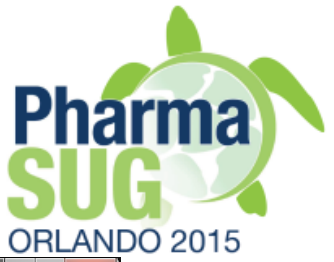

### Documentation

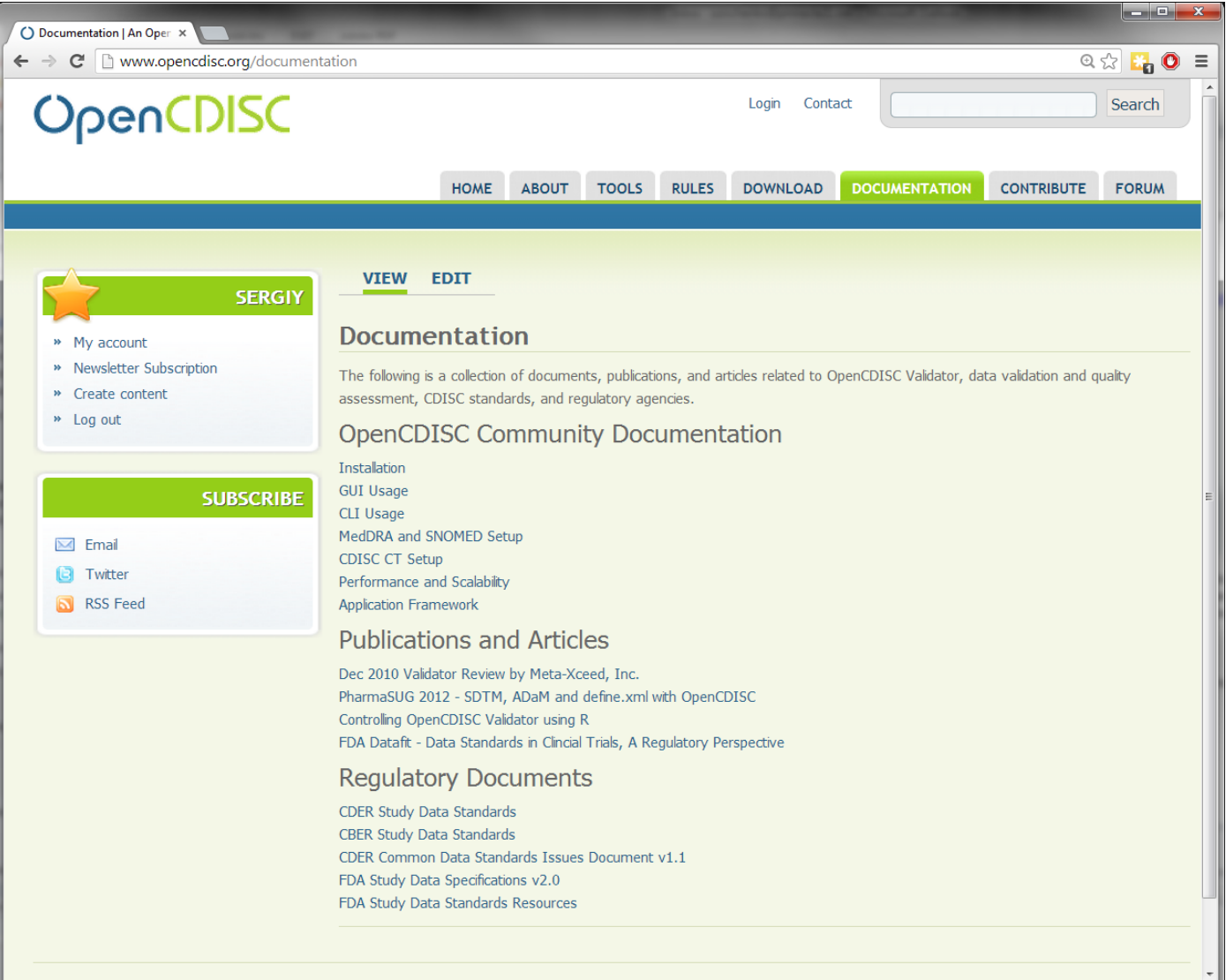

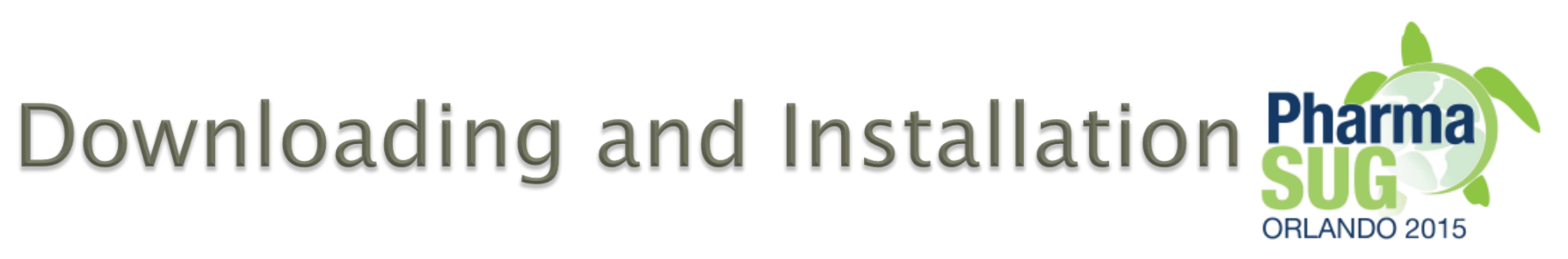

- ▶ Windows (both 32– and 64–bit versions)
- ▶ OS X, UNIX/Linux
- ▶ Installation package includes Java package
- ▶ "Download, unzip and run" installation
- ▶ Can be copied to and run from USB drive
- } No administrative IT permissions are needed
- } opencdisc.org/download
- } opencdisc-community.exe

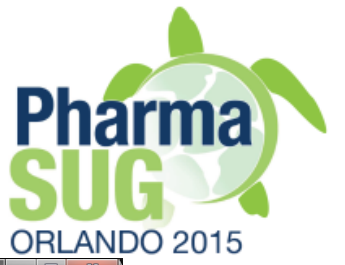

# Download page

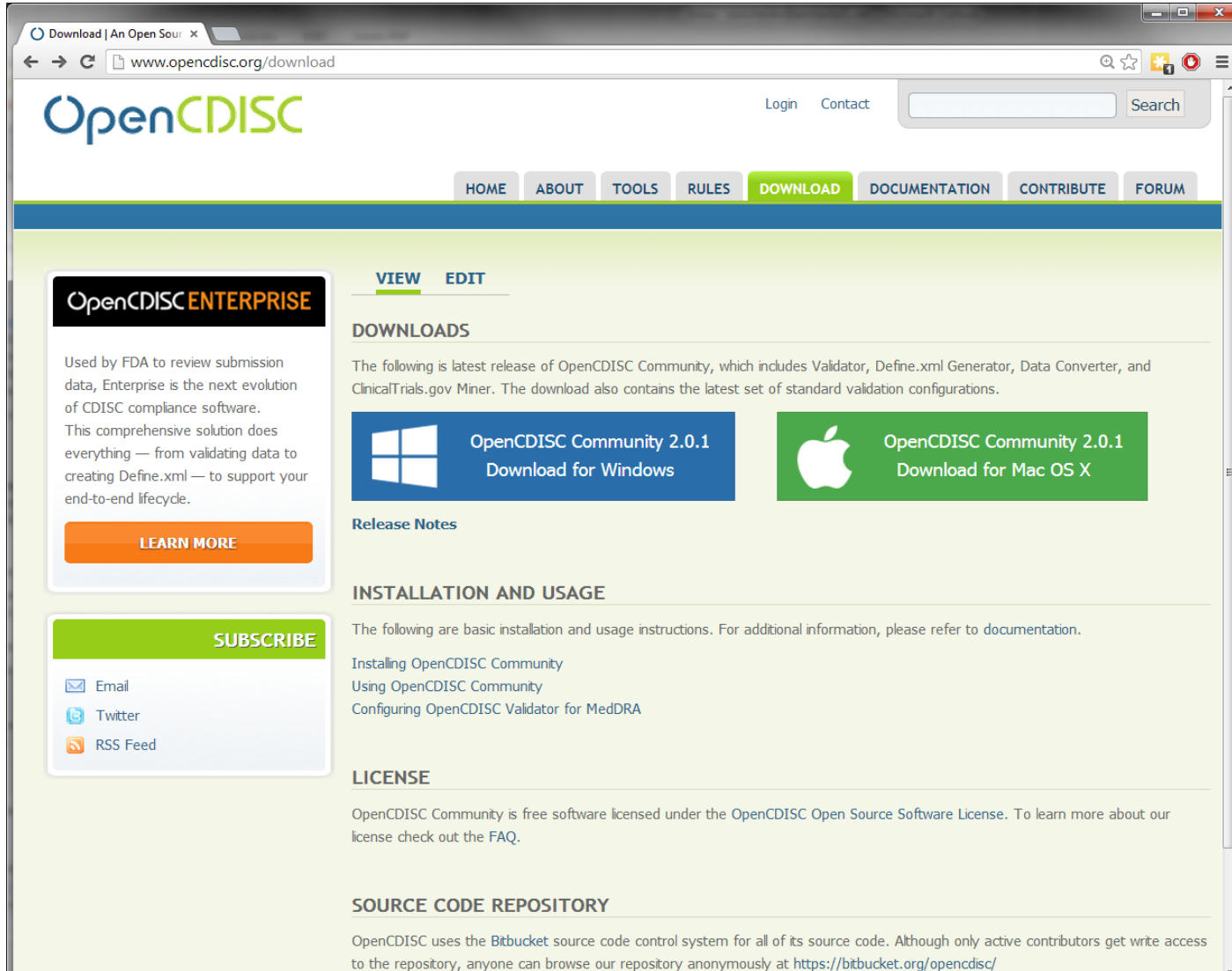

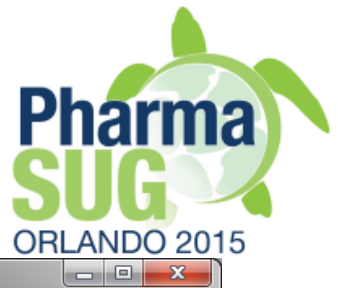

# Application

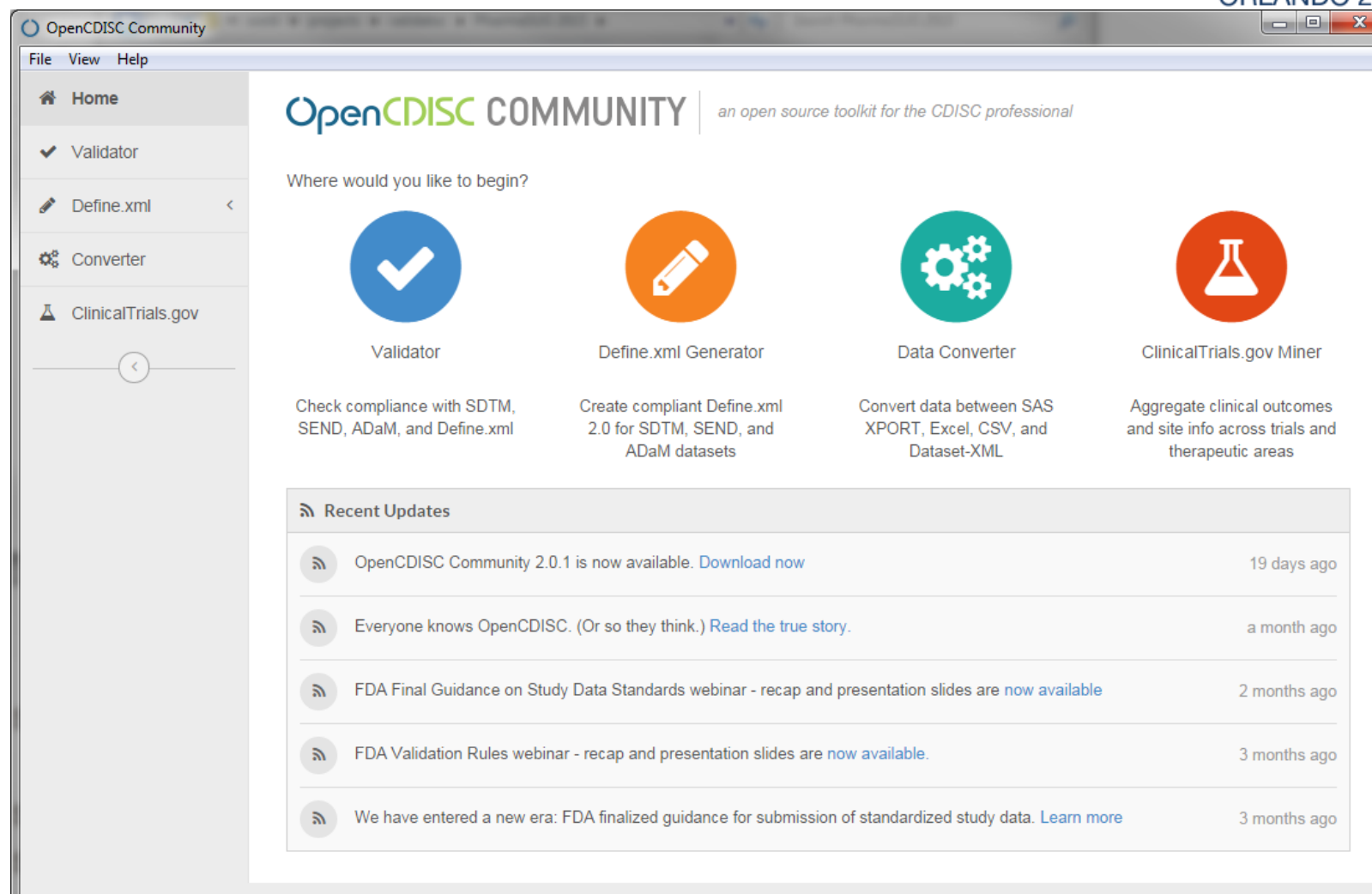

@ 2015 Pinnacle 21 LLC

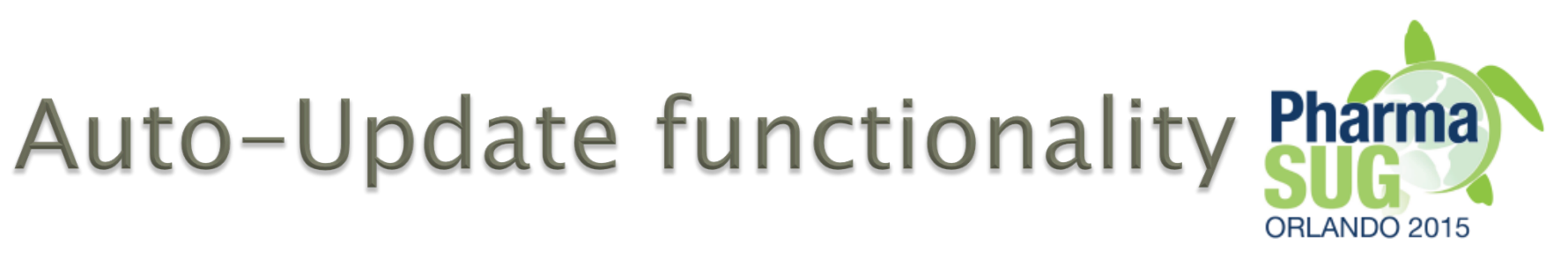

- } Automatically checks for updates and install them
	- New versions of Control Terminology
	- New and updated validation configurations
	- New tools
- $\triangleright$  Alternative check website and install new versions manually
	- Only most recent versions are available on website
	- Outdated versions should not be used and are not supported

# Tuning

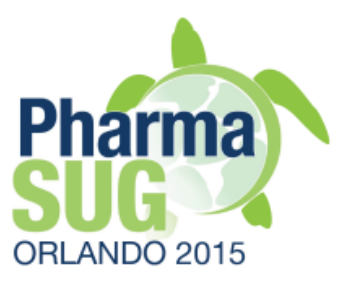

- } Help->Preferences->Performance
- } Maximum Memory
	- $\textdegree$  Recommended  $\textdegree$  = 4GB
	- Depends on validated data
- } Thread Count
	- Parallel processing of datasets
	- $\textdegree$  Recommended  $\textdegree$  = 2
- } Use "Reset to Default Settings" if needed

### Tuning

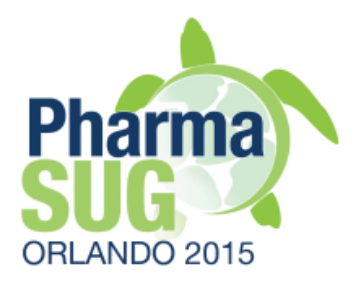

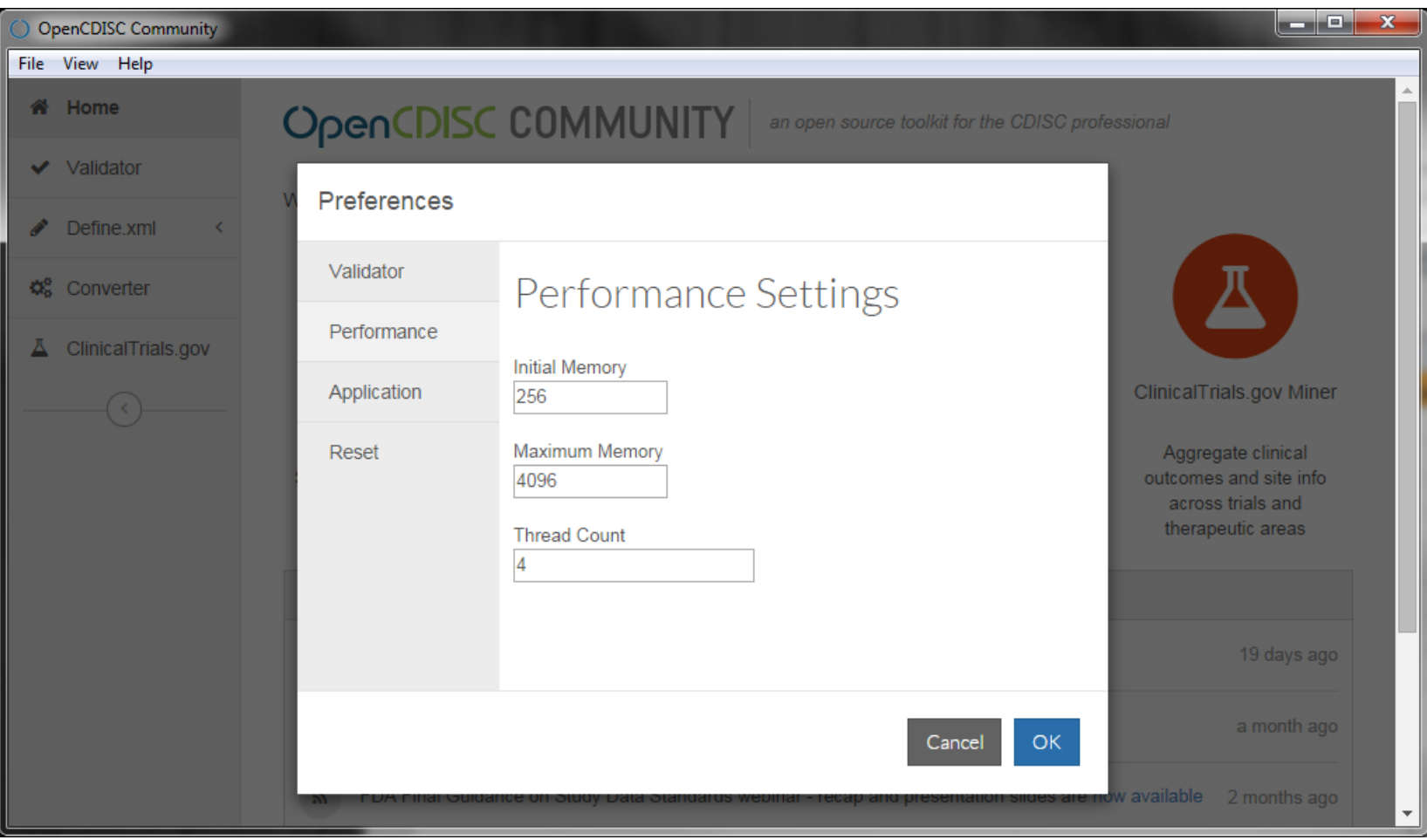

# Dictionaries installation

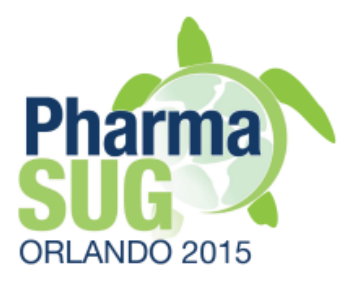

- ▶ Supplied free dictionaries
	- CDISC Control Terminology
	- UNII, NDF-RT
- ▶ Pro-proprietary dictionaries
	- Manual installation using company's files
	- SNOMED
		- May be supplied by request for US companies (license limitation)
	- MedDRA
		- Create a folder with version number and copy MedDRA "ascii" files

# Exercise # 1

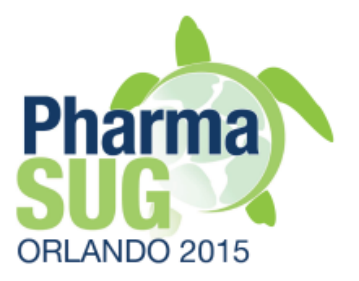

- } Install MedDRA 7.1
	- Instructions on http://www.opencdisc.org/projects/validator/ configuring-opencdisc-validator-externaldictionaries
	- Create a folder "7.1" in ...\components\config\data \MedDRA
	- Unzip MedDRA 7.1 files
	- Optional: keep only
		- pt.asc, llt.asc, hlt.asc, hlgt.asc, soc.asc
	- Start OpenCDISC Validator, check if version 7.1 is available in MedDRA drop-down box

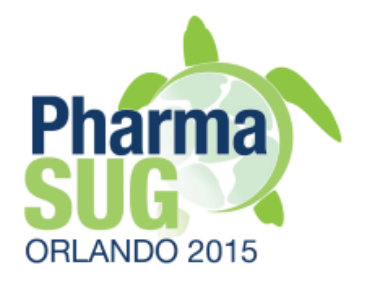

# **Validator GUI**

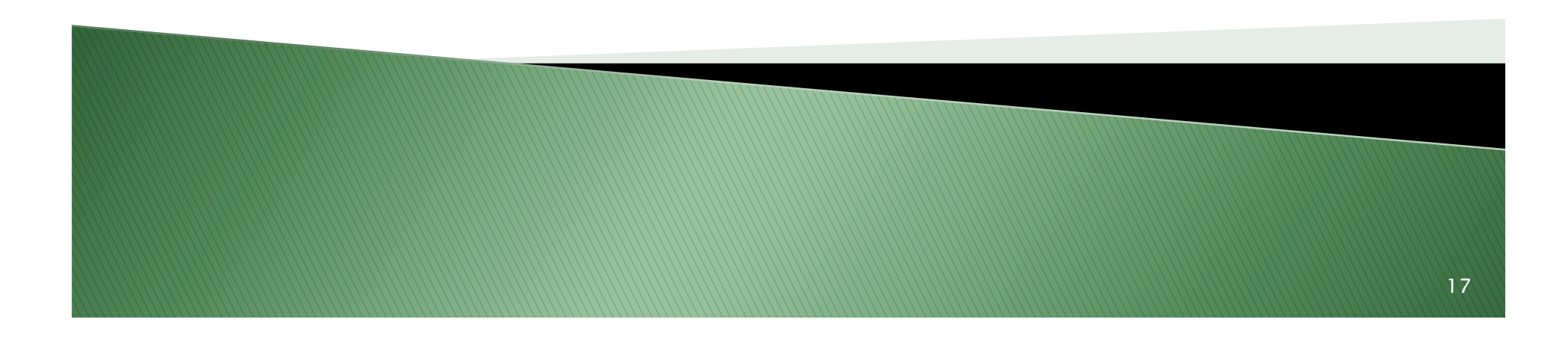

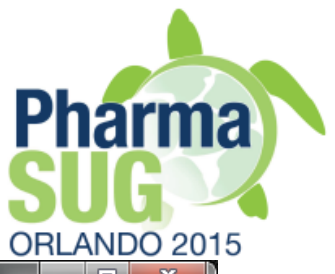

# **Validator GUI**

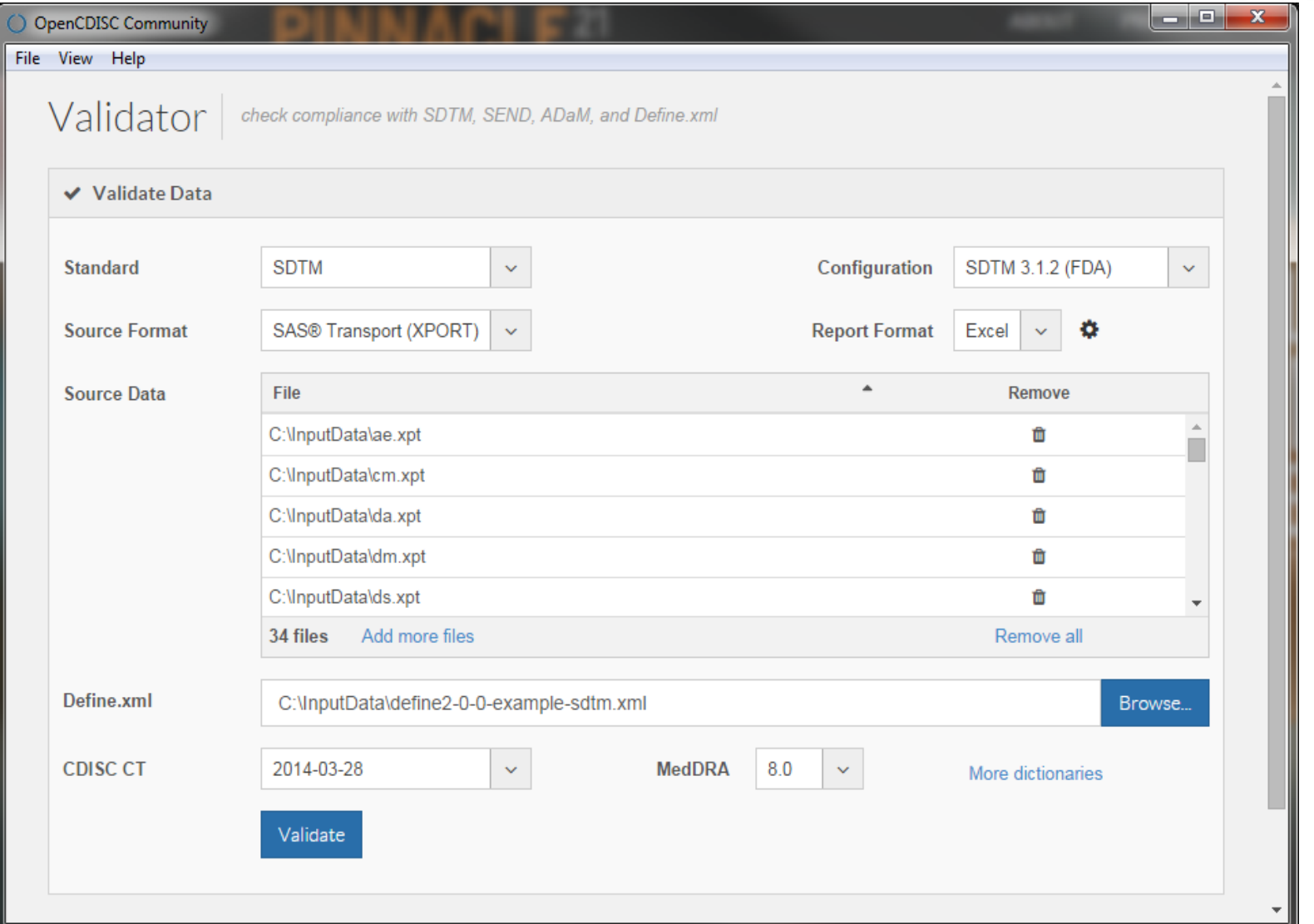

# **Validation configurations**

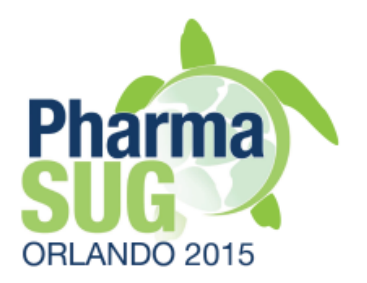

#### } SDTM

- SDTM 3.1.1 (FDA)
	- Executable version of FDA business rules for SDTM data. See [1]
- SDTM 3.1.2 (FDA)
- SDTM 3.1.3 (FDA)
- SDTM 3.2
	- SDTM version is not officially supported by FDA

#### } SEND

◦ SEND 3.0 (FDA)

# **Validation configurations**

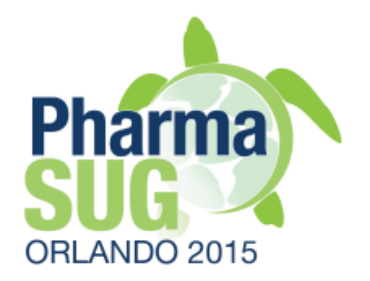

#### } ADaM

- V1.0
- Based on CDISC ADaM riles v1.3
	- ADSL, BDS
	- New: ADAE, TTE
- } Define.xml
	- V1.0
	- V2.0
	- New more robust validation is introduced in v2.1.0

# Source format

- ▶ Source format
	- SAS Transport v5 (XPORT)
	- Delimited (text)
	- CDISC Dataset-XML

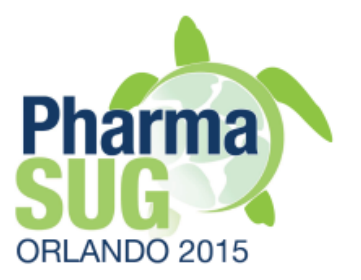

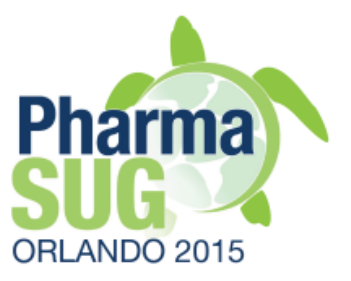

# **Report format**

- } MS Excel
	- Multi-tab document
		- Dataset Summary
		- Issue Summary
		- Details
		- Rules
- $\rightarrow$  CSV
	- Details tab only
	- Preferable choice to read by SAS

### **Dataset Summary**

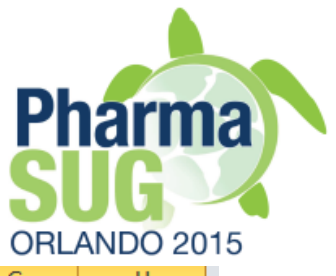

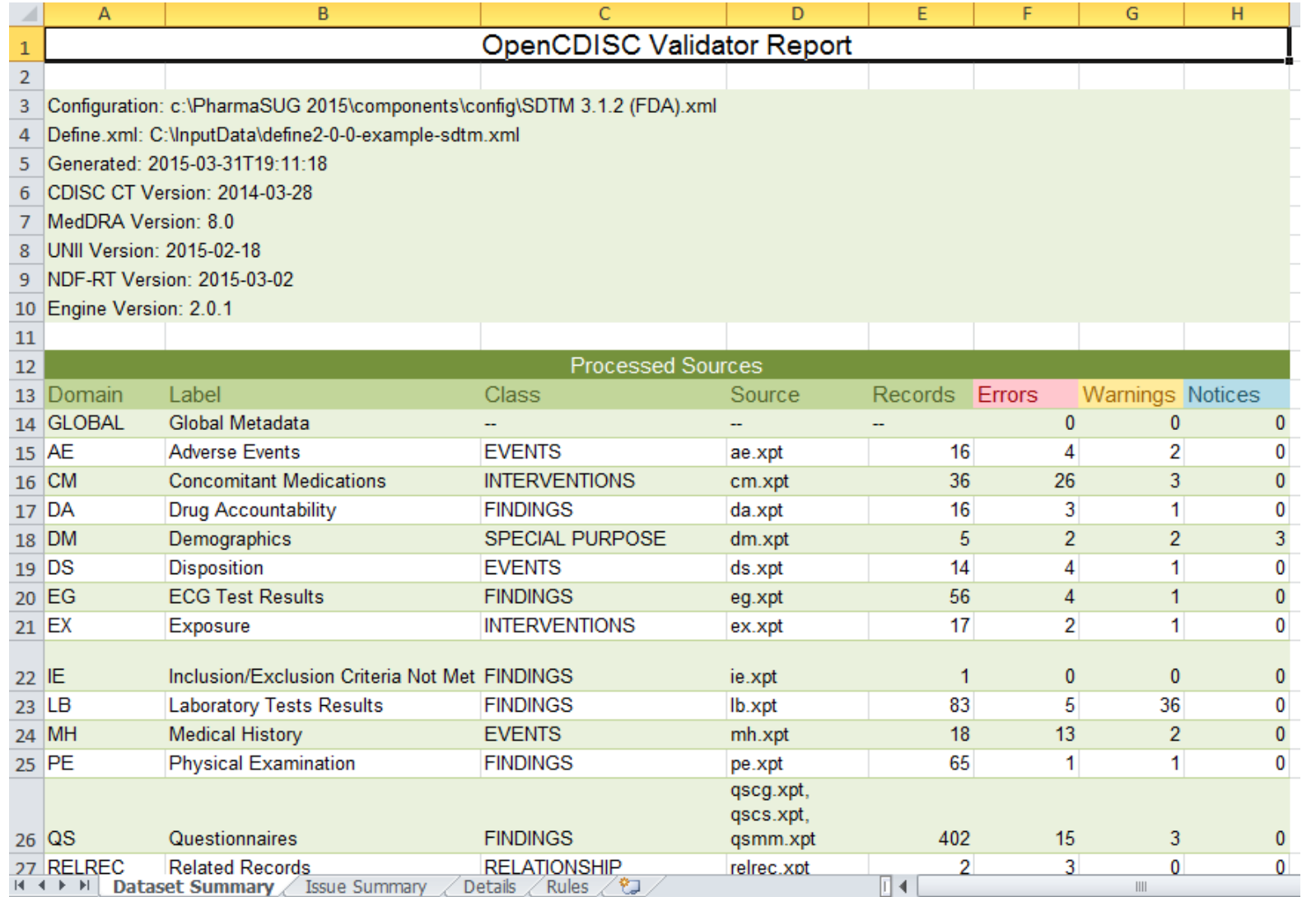

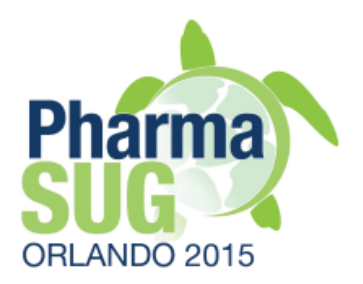

#### **Issue Summary**

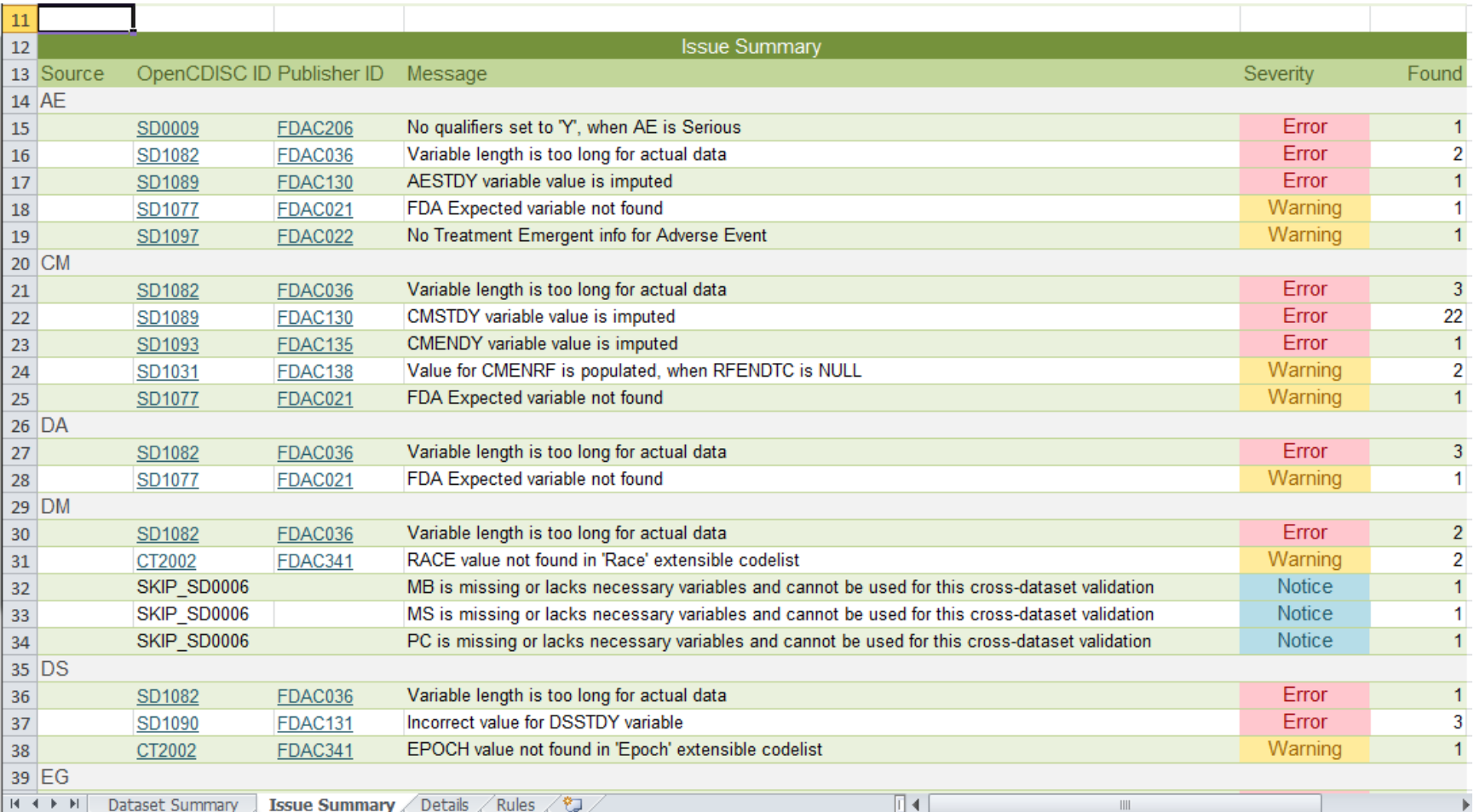

#### **Details**

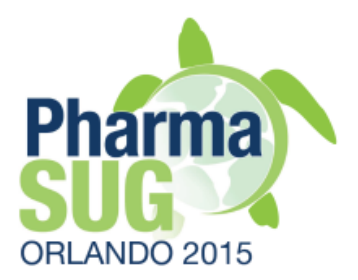

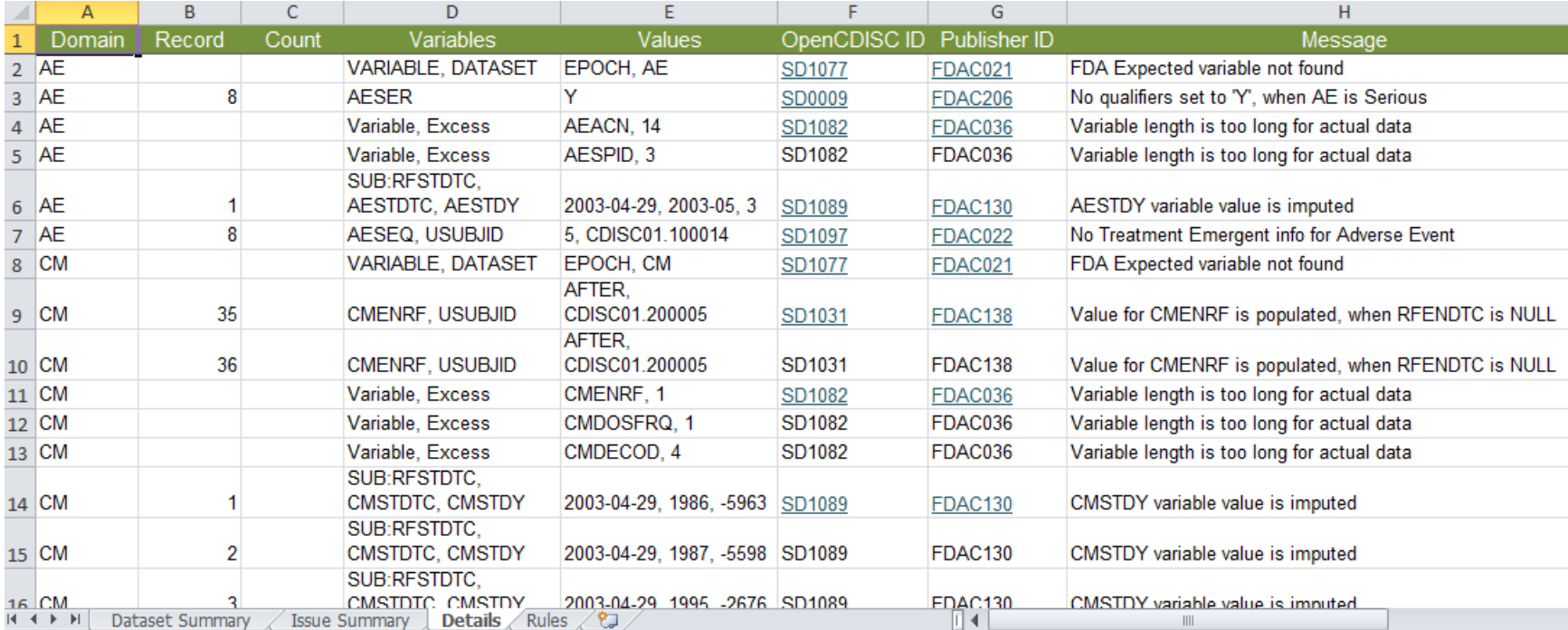

# **Report Settings**

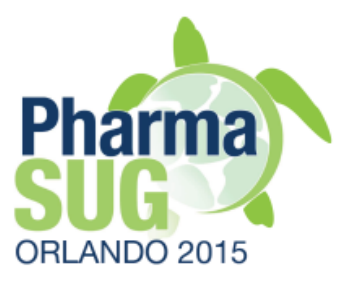

- ▶ File Name Format
- ▶ Excel Message Limit
	- Default value is 1000
	- Used to programming, rather than data entry issues
	- Remember about MS Excel limitation on number of rows
	- Consider to use CSV format and SAS if all messages are needed

# Dictionaries and data

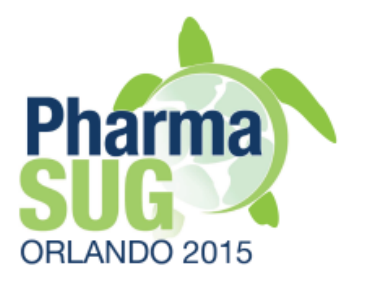

- } MedDRA is available only after set-up
- } Use a link to additional dictionaries
- ▶ Selection of Source data
	- Select, Add more files, Remove, Remove all
	- Drug-and-drop
- } Define.xml file for data validation
	- Optional for XPT
	- Required for Dataset-XML
	- To ensure consistency with metadata

# Exercise  $# 2$

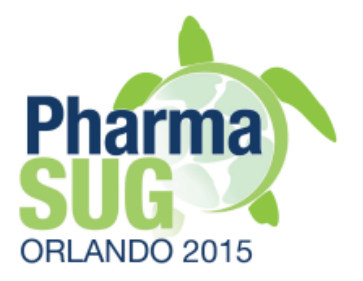

- } Run validation of sample data from CDISC define.xml v2.0 package
	- What is a standard and version used?
	- Check MedDRA version
	- Issues interpretation Q&A

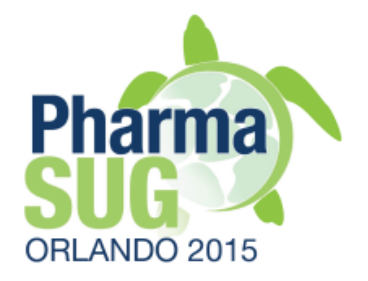

# Overview of validation specifications

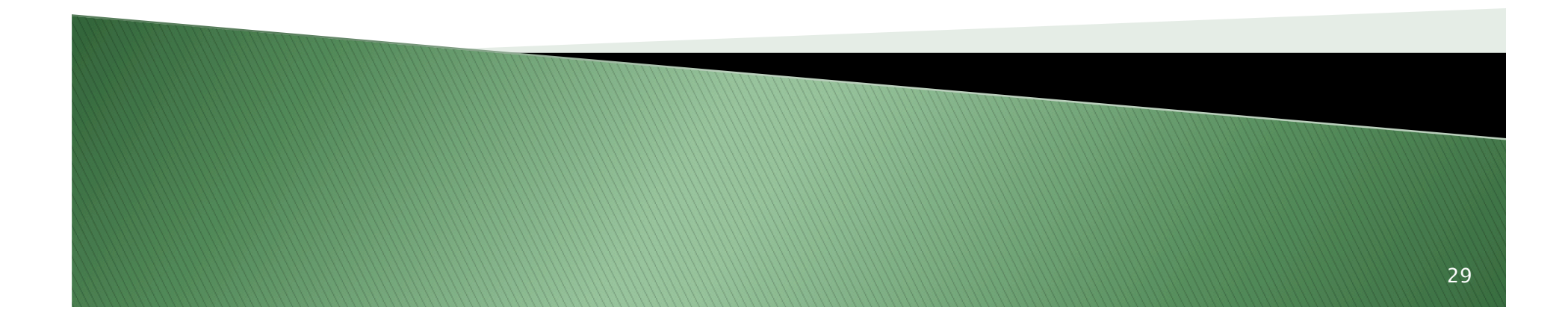

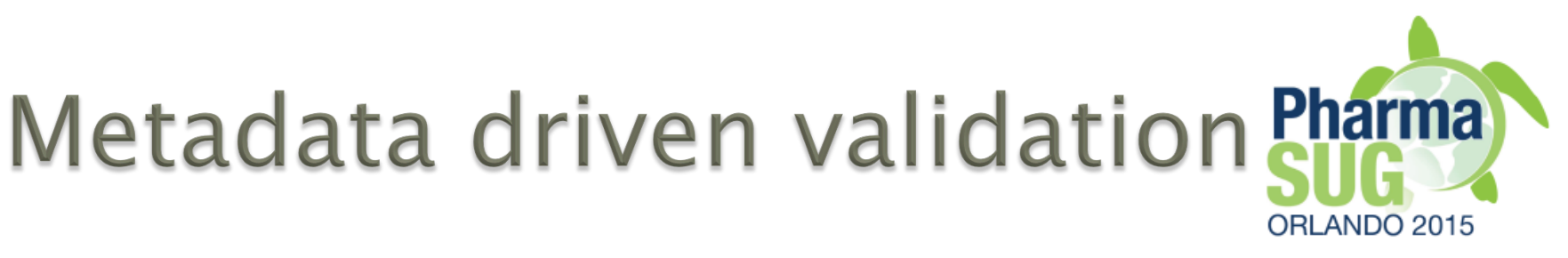

- } Validation specifications are extension of define.xml standard
	- Structure
		- domains, variables
	- Definition of rules
		- OpenCDISC specific syntax
	- Rule assignment to domain
	- …\components\config\SDTM 3.1.2(FDA).xml

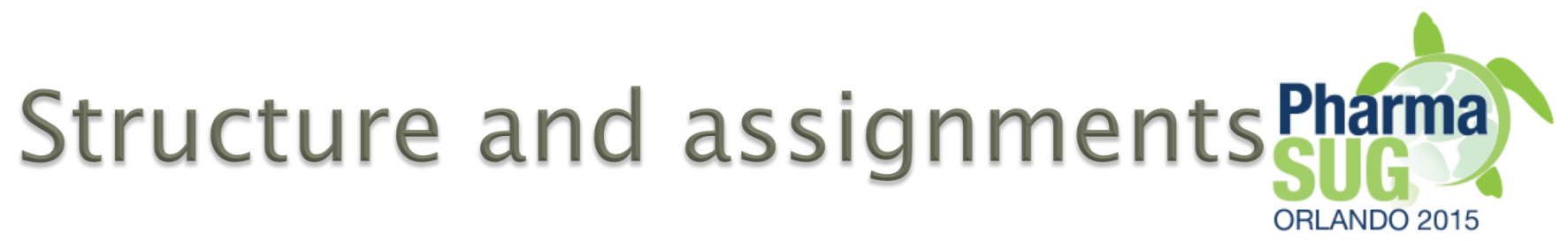

#### </ltemGroupDef>

<ltemGroupDef OID="IG.DM" Name="DM" Repeating="No" IsReferenceData="No" Purpose="Tabulation" def:Structure="One record per subject" def:C <Description>

<TranslatedText xml:lang="en">Demographics</TranslatedText>

</Description>

</temRef ItemOID="IT.DM.STUDYID" OrderNumber="1" Mandatorv="Yes" KevSequence="1" Role="Identifier" val:Core="Required"/> </temRef ItemOID="IT.DM.DOMAIN" OrderNumber="2" Mandatory="Yes" Role="Identifier" val:Core="Required"/> </temRef ItemOID="IT.DM.USUBJID" OrderNumber="3" Mandatory="Yes" KeySequence="2" Role="Identifier" val:Core="Required"/> </temRef ItemOID="IT.DM.SUBJID" OrderNumber="4" Mandatory="Yes" Role="Topic" val:Core="Required"/> </temRef ItemOID="IT.DM.RFSTDTC" OrderNumber="5" Mandatory="No" Role="Record Qualifier" val:Core="Expected"/> </temRef ItemOID="IT.DM.RFENDTC" OrderNumber="6" Mandatory="No" Role="Record Qualifier" val:Core="Expected"/> </temRef ItemOID="IT.DM.SITEID" OrderNumber="7" Mandatory="Yes" Role="Record Qualifier" val:Core="Required"/> </temRef ItemOID="IT.DM.INVID" OrderNumber="8" Mandatory="No" Role="Record Qualifier" val:Core="Permissible"/> </temRef ItemOID="IT.DM.INVNAM" OrderNumber="9" Mandatory="No" Role="Synonym Qualifier" val:Core="Permissible"/> </temRef ItemOID="IT.DM.BRTHDTC" OrderNumber="10" Mandatorv="No" Role="Record Qualifier" val:Core="Permissible"/> </temRef ItemOID="IT.DM.AGE" OrderNumber="11" Mandatory="No" Role="Record Qualifier" val:Core="Expected"/> </temRef ItemOID="IT.DM.AGEU" OrderNumber="12" Mandatory="No" Role="Variable Qualifier" val:Core="Expected"/> </temRef ItemOID="IT.DM.SEX" OrderNumber="13" Mandatorv="Yes" Role="Record Qualifier" val:Core="Required"/> </temRef ItemOID="IT.DM.RACE" OrderNumber="14" Mandatory="No" Role="Record Qualifier" val:Core="Expected"/> </temRef ItemOID="IT.DM.ETHNIC" OrderNumber="15" Mandatory="No" Role="Record Qualifier" val:Core="Permissible"/> </temRef ItemOID="IT.DM.ARMCD" OrderNumber="16" Mandatory="Yes" Role="Record Qualifier" val:Core="Required"/> </temRef ItemOID="IT.DM.ARM" OrderNumber="17" Mandatory="Yes" Role="Synonym Qualifier" val:Core="Required"/> </temRef ItemOID="IT.DM.COUNTRY" OrderNumber="18" Mandatorv="Yes" Role="Record Qualifier" val:Core="Required"/> </temRef ItemOID="IT.DM.DMXFN" OrderNumber="19" Mandatory="No" Role="Record Qualifier" val:Core="Model Permissible"/> </temRef ItemOID="IT.DM.VISITNUM" OrderNumber="20" Mandatory="No" Role="Timing" val:Core="Model Permissible"/> </temRef ItemOID="IT.DM.VISIT" OrderNumber="21" Mandatory="No" Role="Timing" val:Core="Model Permissible"/> </temRef ItemOID="IT.DM.VISITDY" OrderNumber="22" Mandatory="No" Role="Timing" val:Core="Model Permissible"/> </temRef ItemOID="IT.DM.DMDTC" OrderNumber="23" Mandatory="No" Role="Timing" val:Core="Permissible"/> </temRef ItemOID="IT.DM.DMDY" OrderNumber="24" Mandatory="No" Role="Timing" val:Core="Permissible"/> </temRef ItemOID="IT.DM.RFSTDY" OrderNumber="25" Mandatory="No" Role="Timing" val:Core="Model Permissible"/> </temRef ItemOID="IT.DM.RFENDY" OrderNumber="26" Mandatory="No" Role="Timing" val:Core="Model Permissible"/> <def:leaf ID="Location.DM" xlink:href="dm.xpt"> <def:title>dm.xpt</def:title>

#### </def:leaf>

<val:ValidationRuleRef RuleID="CT2001" Active="Yes"/> <val:ValidationRuleRef RuleID="CT2002" Active="Yes"/> <val:ValidationRuleRef RuleID="CT2003" Active="Yes"/> <val:ValidationRuleRef RuleID="CT2004" Active="Yes"/> <val:ValidationRuleRef RuleID="CT2005" Active="Yes"/>

- <val: ValidationRuleRef RuleID="CT2006" Active="Yes"/>
- <val:ValidationRuleRef RuleID="SD0001" Active="Yes"/>

#### **Structure**

#### Check assignments

# **Rules definition**

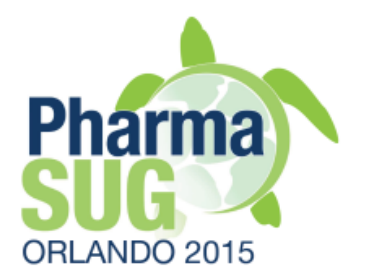

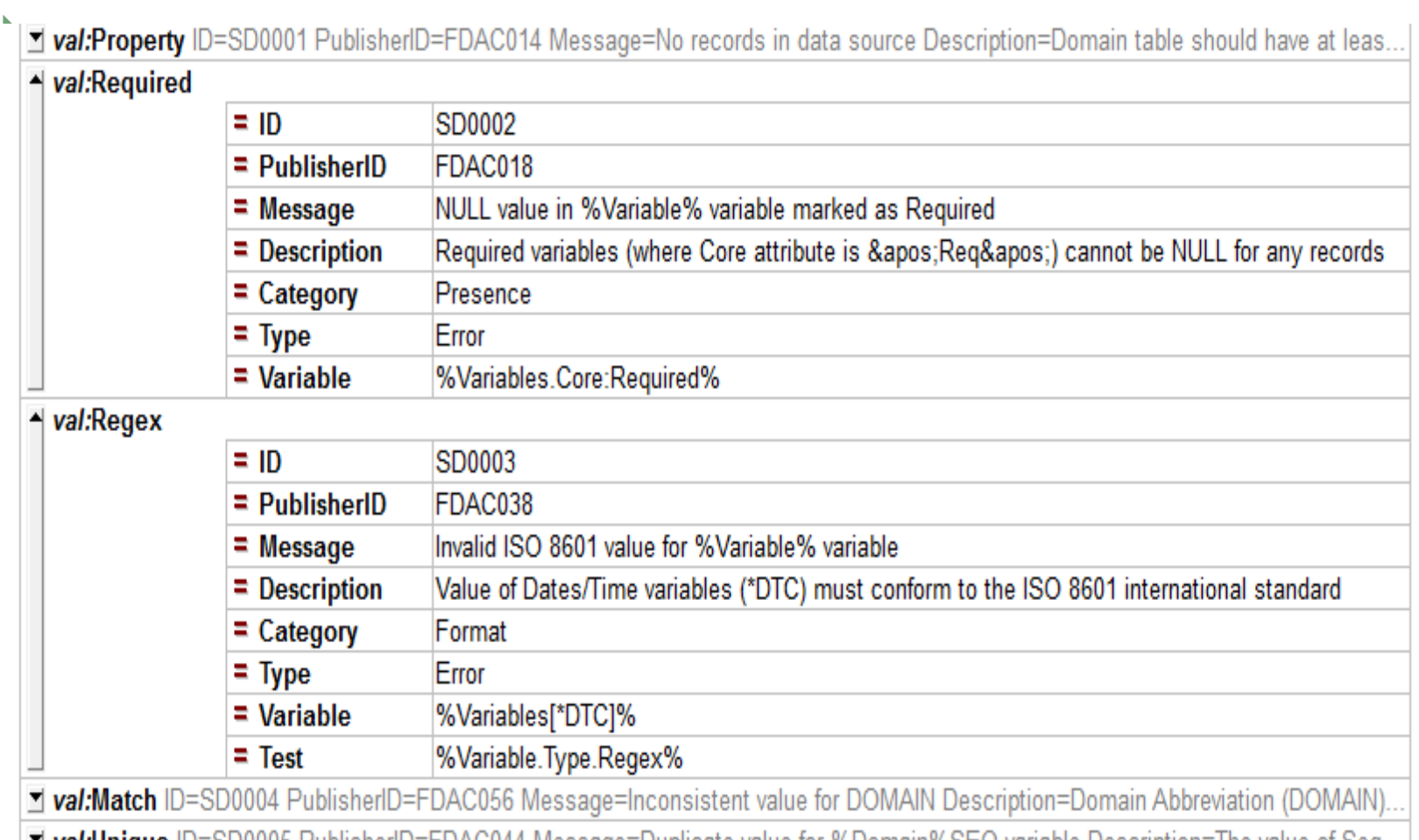

| **\_T** *val:***Unique** ID=SD0005 PublisherID=FDAC044 Message=Duplicate value for %Domain%SEQ variable Description=The value of Seq…

■ val:l ookun ID=SD0006 PublisherID=FDAC113 Message=No baseline result in %

"Grid view" in XML Spy  $\int_{32}$ 

# Config view in IE

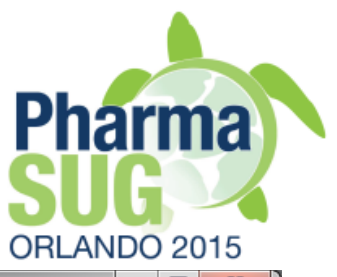

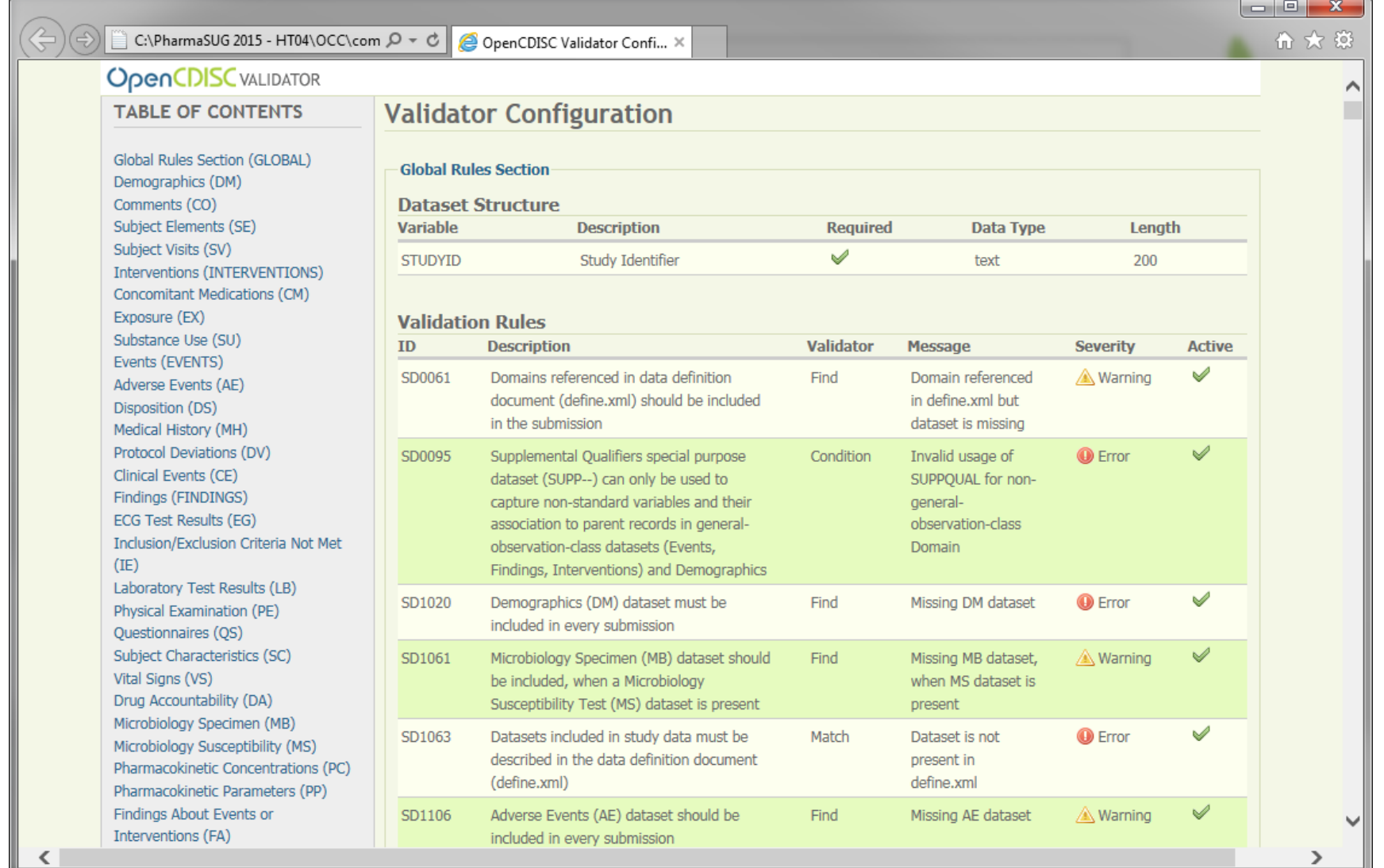

# Exercise # 3

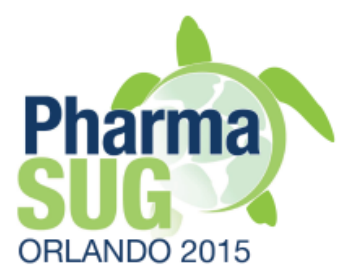

- } Create validation specifications for MedDRA terms only
	- Make a copy of existing config file
	- Open by "plain" text editor. E.g., WordPad
	- Replace all *Active="Yes"* to *Active="No"*
	- Identify MedDRA checks
	- Set *Active="Yes*" to MedDRA checks assignments only

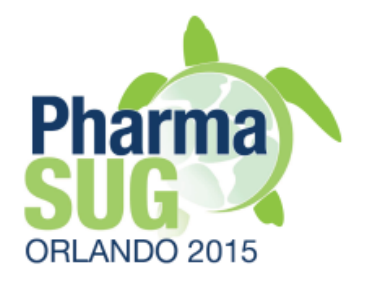

# **Validator CLI and SAS**

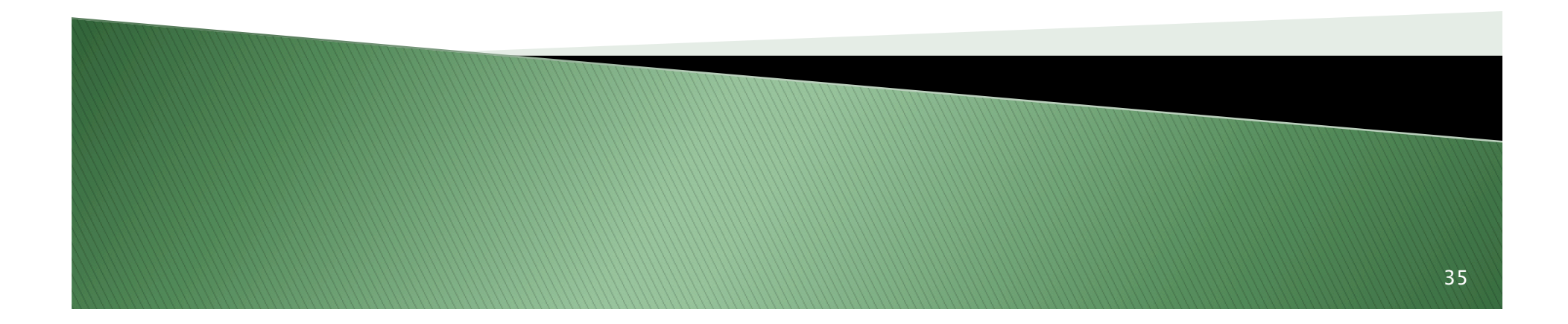

# **Validator CLI**

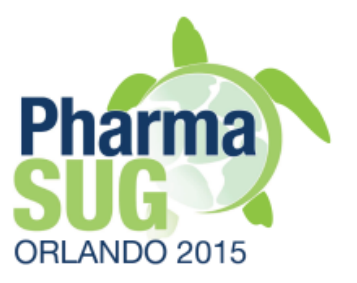

- **▶ Examples of use cases** 
	- Automation
	- Run Validator at the end of your SAS program as QC step

#### } Syntax documentation

- http://www.opencdisc.org/using-opencdisc-validator-cli
- Ensure to periodically check the page for updates
- ▶ SAS x command

# Example

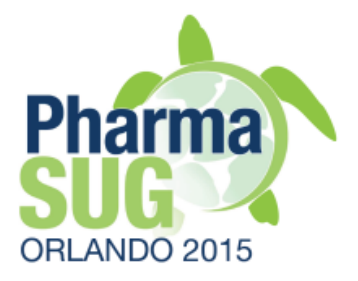

#### **X**

java -jar

- "C:\OpenCDISC\components\lib\validator-cli-2.0.1.jar"
- -task=validate
- -type=sdtm
- -source:type=sas
- -source="C:\InputData\\*.xpt"
- -config="C:\OpenCDISC\components\config\SDTM 3.1.2 (FDA).xml"
- –config:cdisc=2014-03-28
- -config:meddra=8.0
- -report="C:\OpenCDISC\components\reports
- \ValidationReport.xls"
- -report:type=excel
- –report:overwrite=yes

#### ;

# Exercises # 4, 5

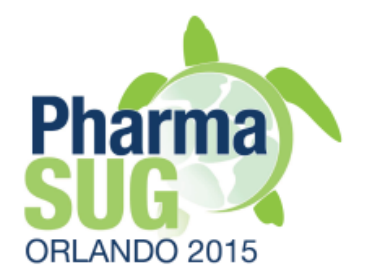

- ▶ Run OpenCDISC Validator from SAS, automate OC CLI command by adding dates into report, use SAS macro variables to specify input/ output location and other parameters
- } Create a SAS program to identify unknown MedDRA version used in study data
	- Create validation config for MedDRA terms only
	- Run validations with different versions of MedDRA
	- Find a validation report with no Errors
		- Optional: consider to use reports in SCV format, upload them into SAS to summarize validation findings

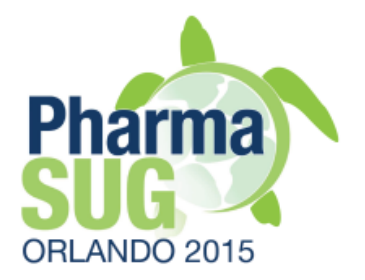

# Converter

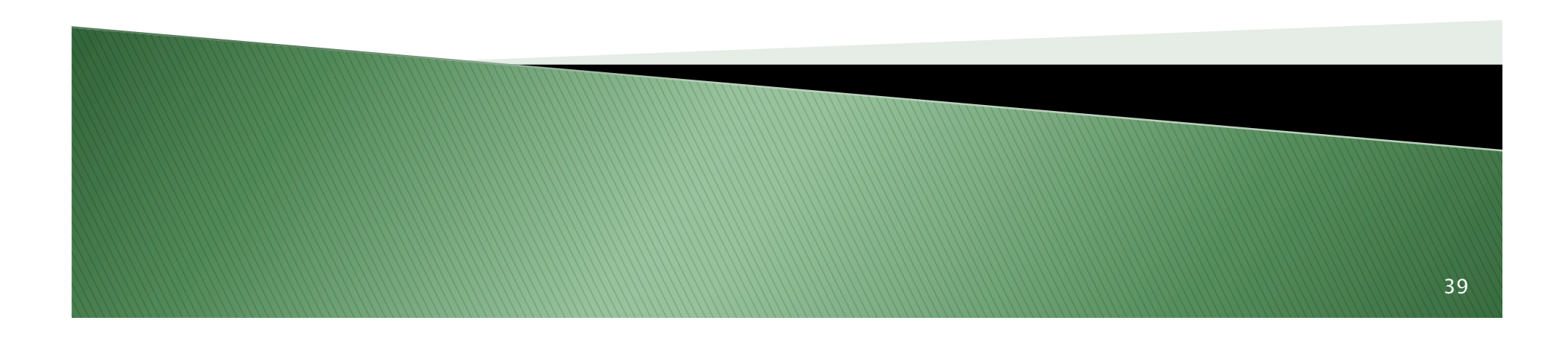

## **Data Converter**

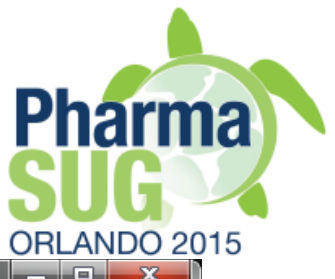

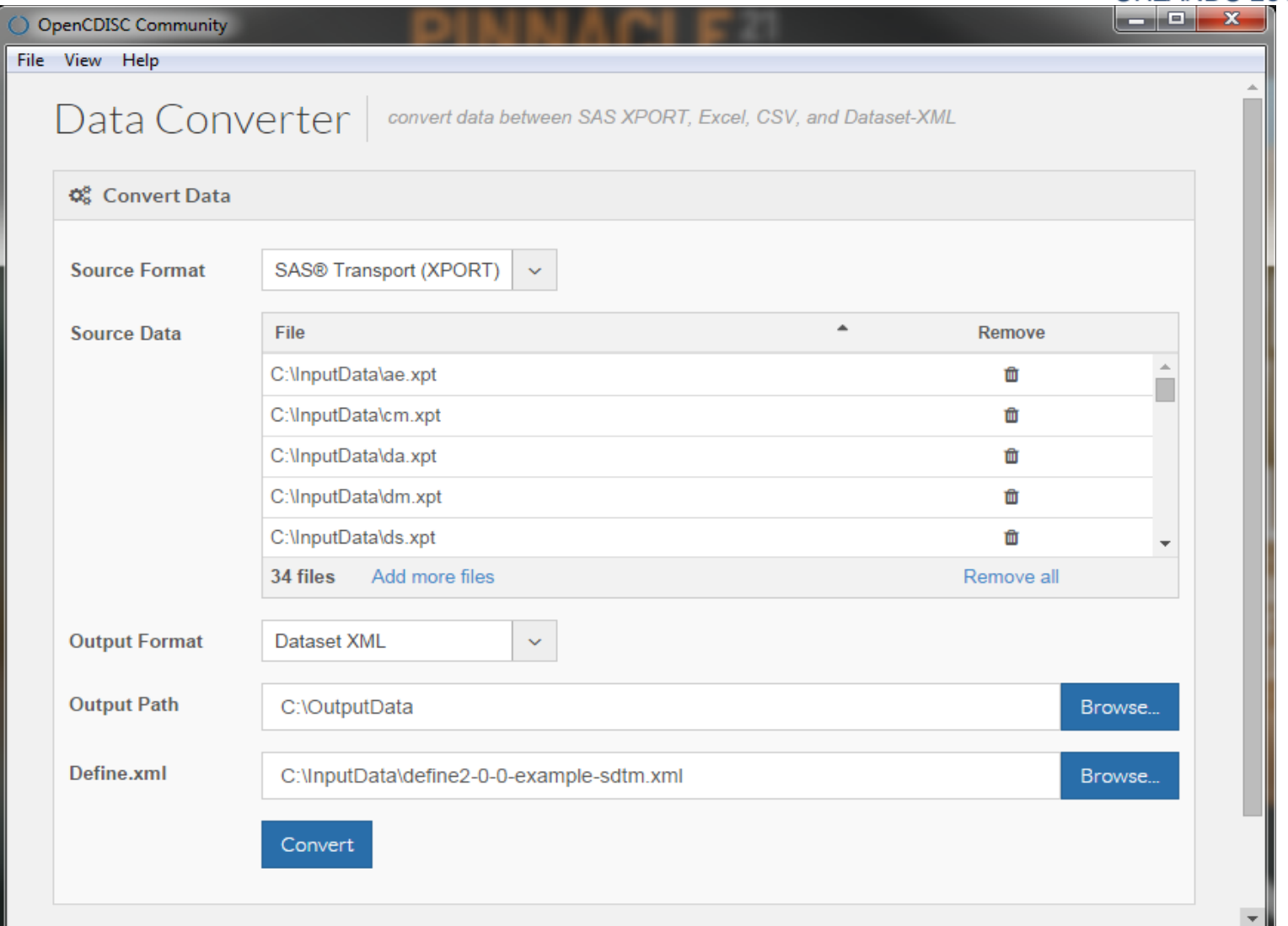

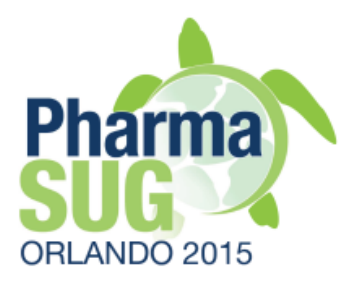

# Input/Output

- } Input
	- SAS XPT
- **▶ Output** 
	- MS Excel
		- 3 tabs: Dataset Metadata, Variables Metadata, Data records
		- Use cases
			- Clinical people without SAS skills
			- OS X users
	- CSV
	- Dataset-XML
		- Define.xml is required
		- Use existing one or create a basic define.xml with OpenCDISC Define.xml tool

# **Converter CLI example**

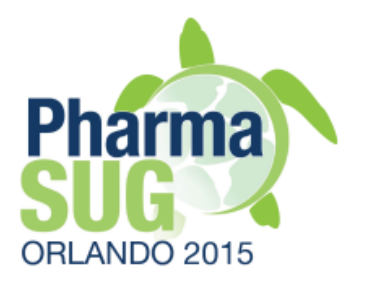

```
X 
java 
-jar C:\OpenCDISC\components\lib\data-converter-1.0.1.jar 
-s=C:\InputData\*.xpt
-i=xpt 
-o=C:\OutputData 
-e=xm]
-d=C:\InputData\define.xml 
;
```
◦ It converts all SAS XPT files in C:\InputData folder into Dataset-XML format and put new files into C: \OutputData folder. Existing define.xml file is utilized and should be included into Dataset-XML data package.

# Converter CLI parameters

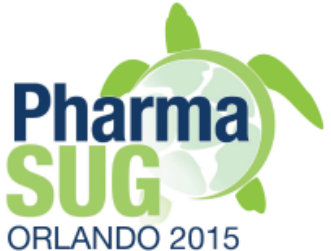

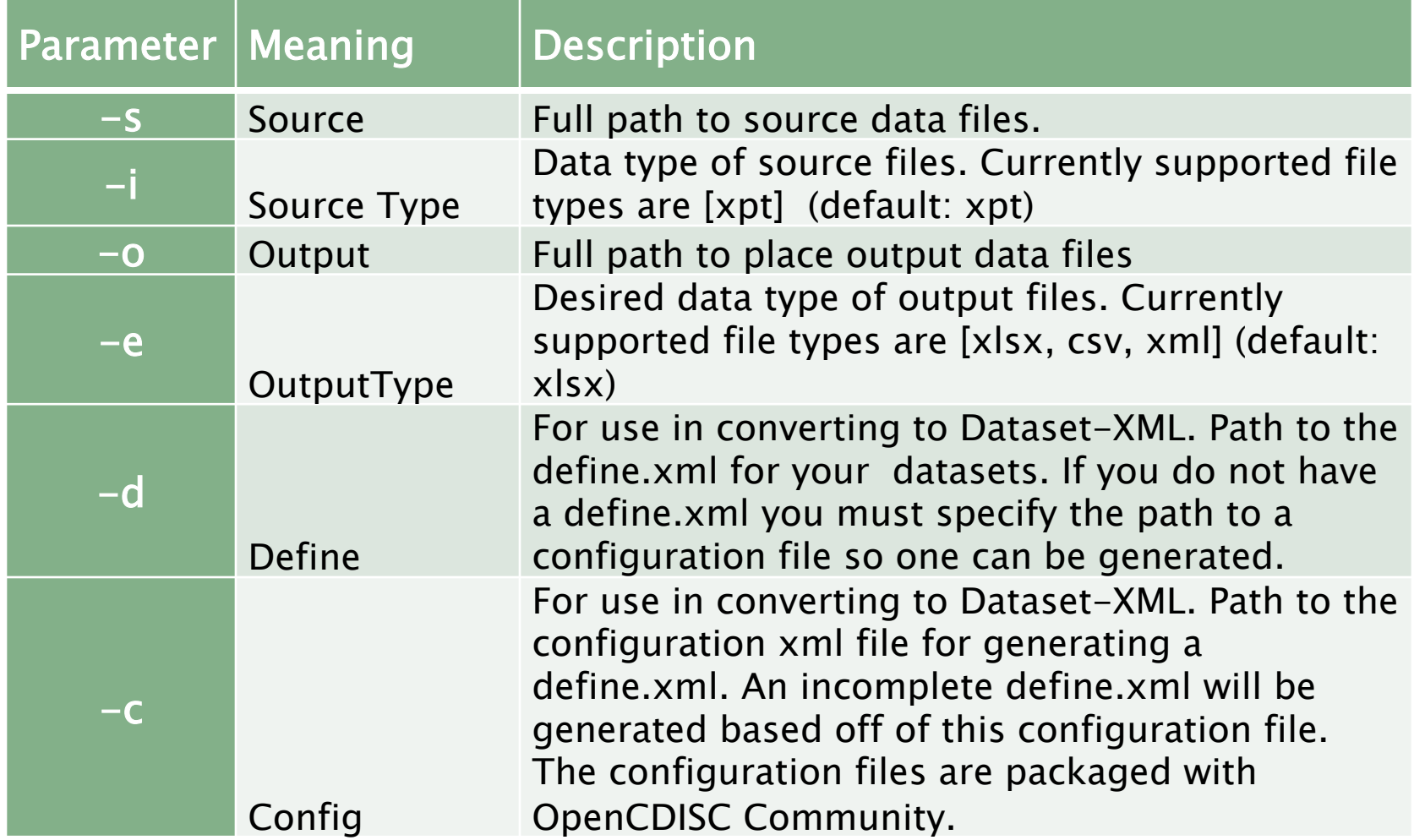

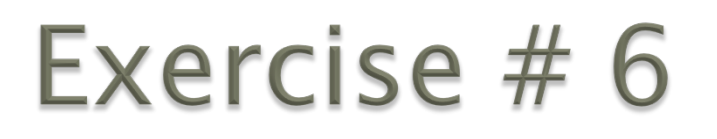

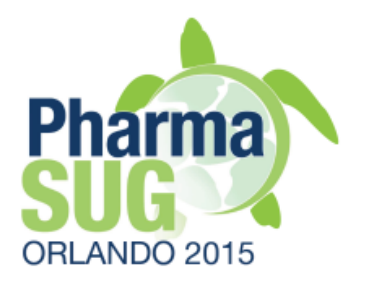

▶ Convert XPT data into Dataset-XML format and validate them

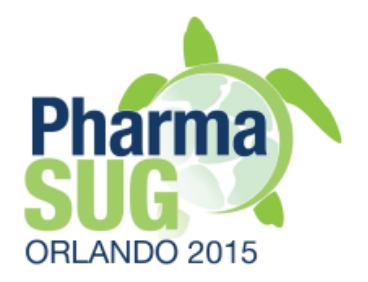

# ClinicalTrials.gov tool

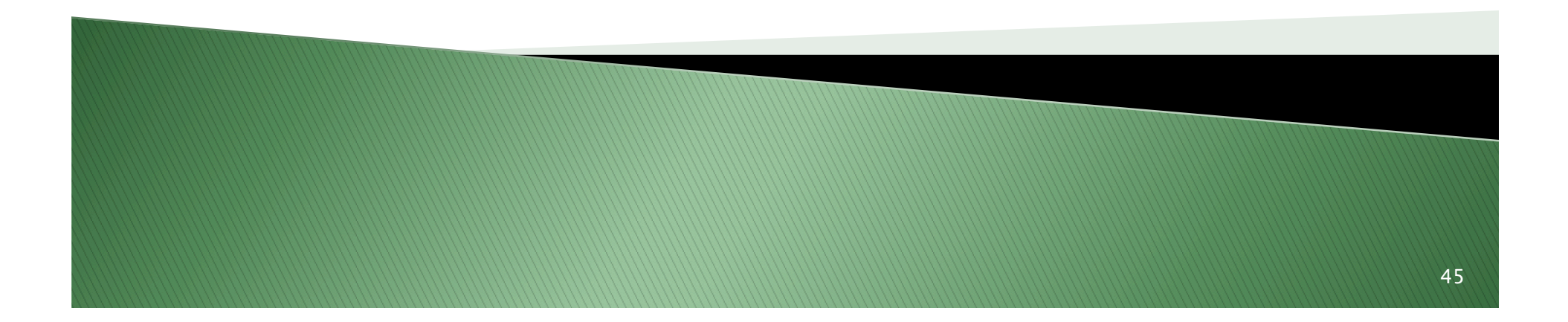

# ClinicalTrials.gov tool

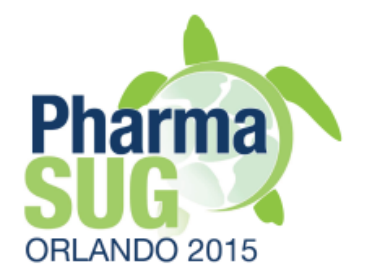

- ▶ Designed for clinical team
	- Return results of queries as summary table in MS Excel format, rather than separate XML files for Site or Trial

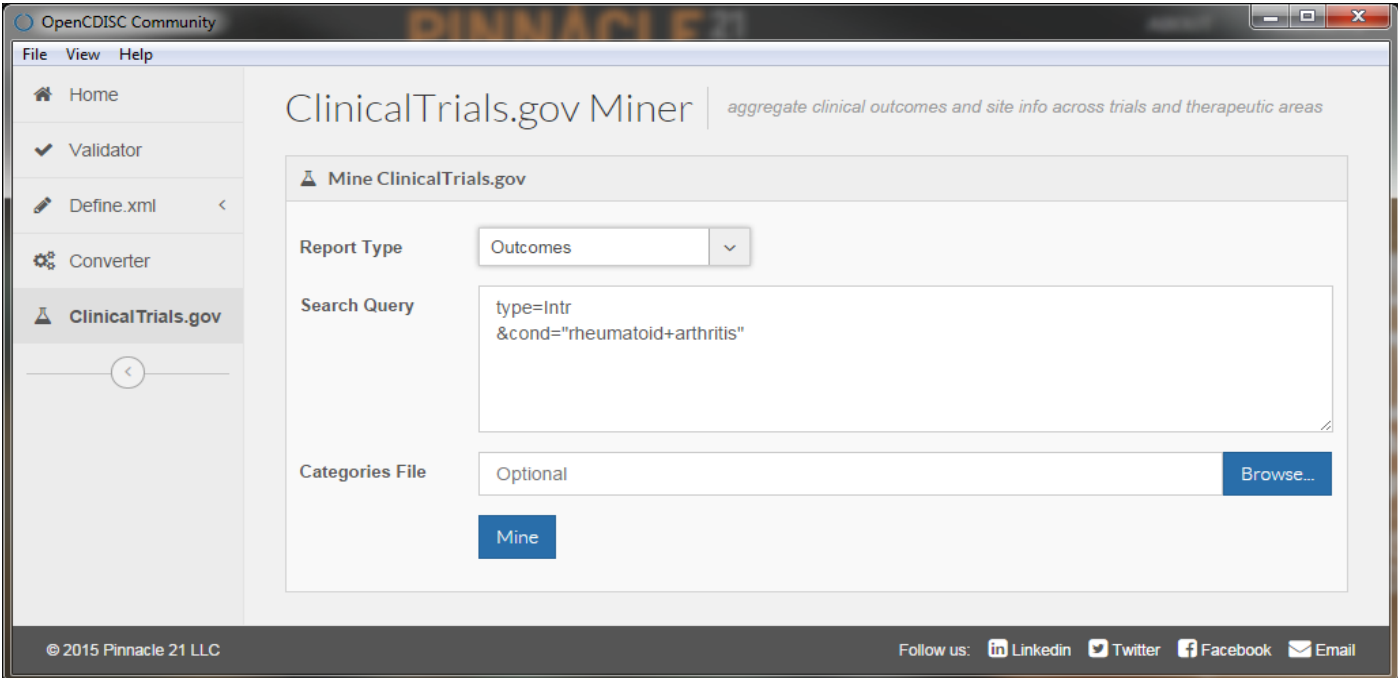

### Outcome report

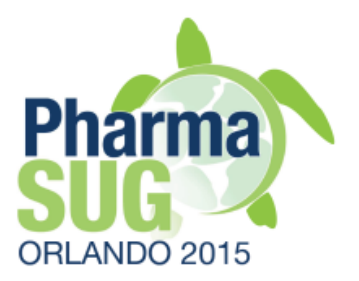

#### ▶ One record per Study outcome with categories if applicable

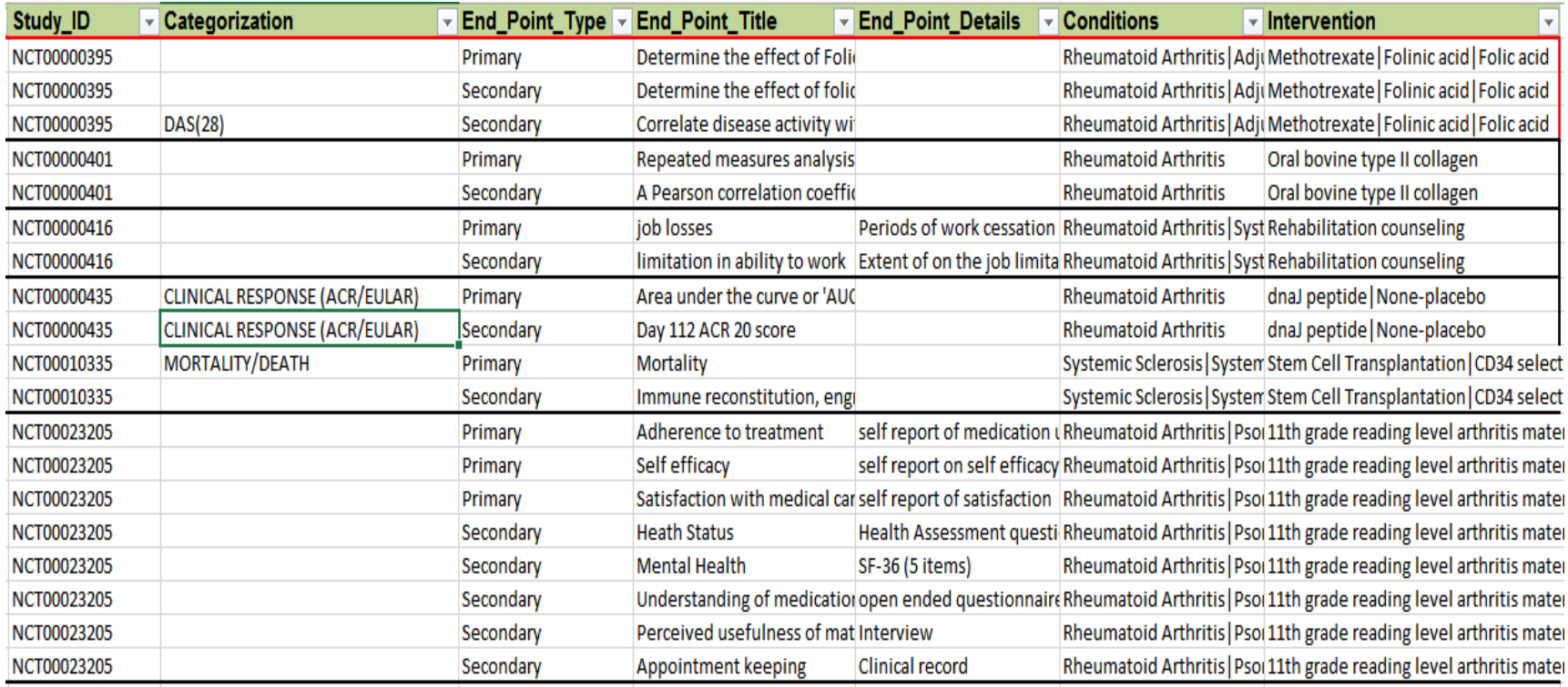

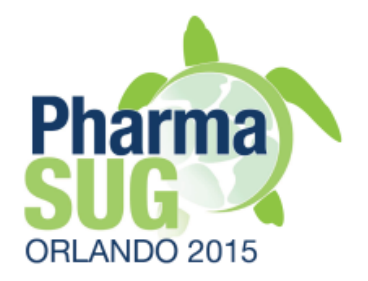

# Define.xml tool

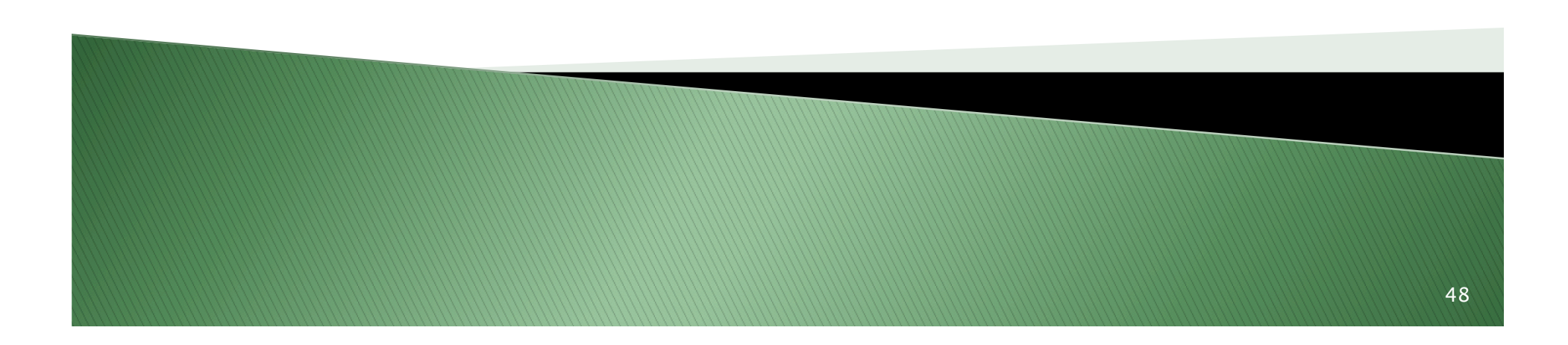

# Overview

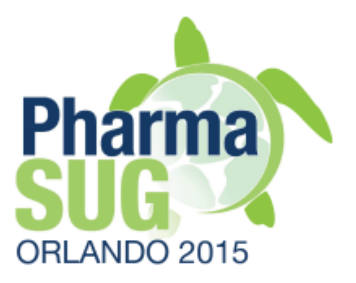

- } Additional training materials
	- Training slides as reference
	- Videos on Youtube, Pinnacle 21 blog
- ▶ Solid knowledge if define.xml standard is expected

# Define.xml versions

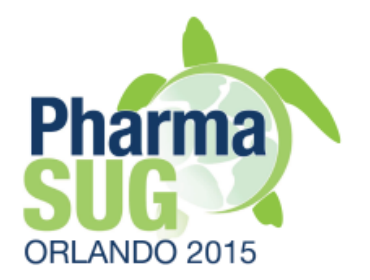

- } OpenCDISC supports creation of define.xml v2.0 only
	- Define.xml v1.0 is outdated (>10y) standard, cannot correctly handle study metadata. E.g., Value Level
	- OpenCDISC provides migration of v1.0 to v2.0

# **XML requirements**

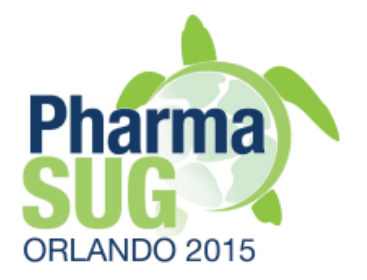

- **▶ OpenCDISC provides interface to populate** metadata content and do not worry abot XML syntax
- } However be aware of XML specific features
	- Case sensitive
		- E.g., "NO" is not the same as "No"
	- Special characters should be handle appropriately
		- $\cdot$  ">" should be replaced by ">"
		- See XML documentation for details
	- Space character is still a real character
- } Ensure consistency in ID values across Elements

#### Descriptive vs. Prescriptive

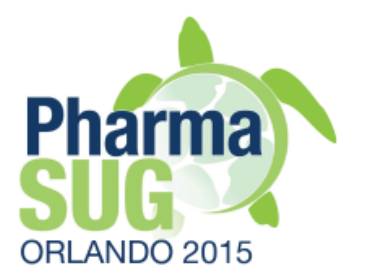

- } Two basic approaches for creating define.xml
	- Descriptive after data is finalized
		- Most common one
	- Prescriptive use define.xml for data collection, mapping
- ▶ Process flow in Community version
	- Scan data and create template in Excel format
		- Alternative use existing define.xml v1.0
	- Populate missing metadata
	- Generate define.xml from completed specs

# **Generating specs**

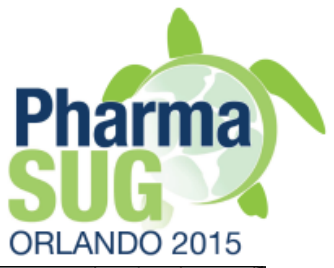

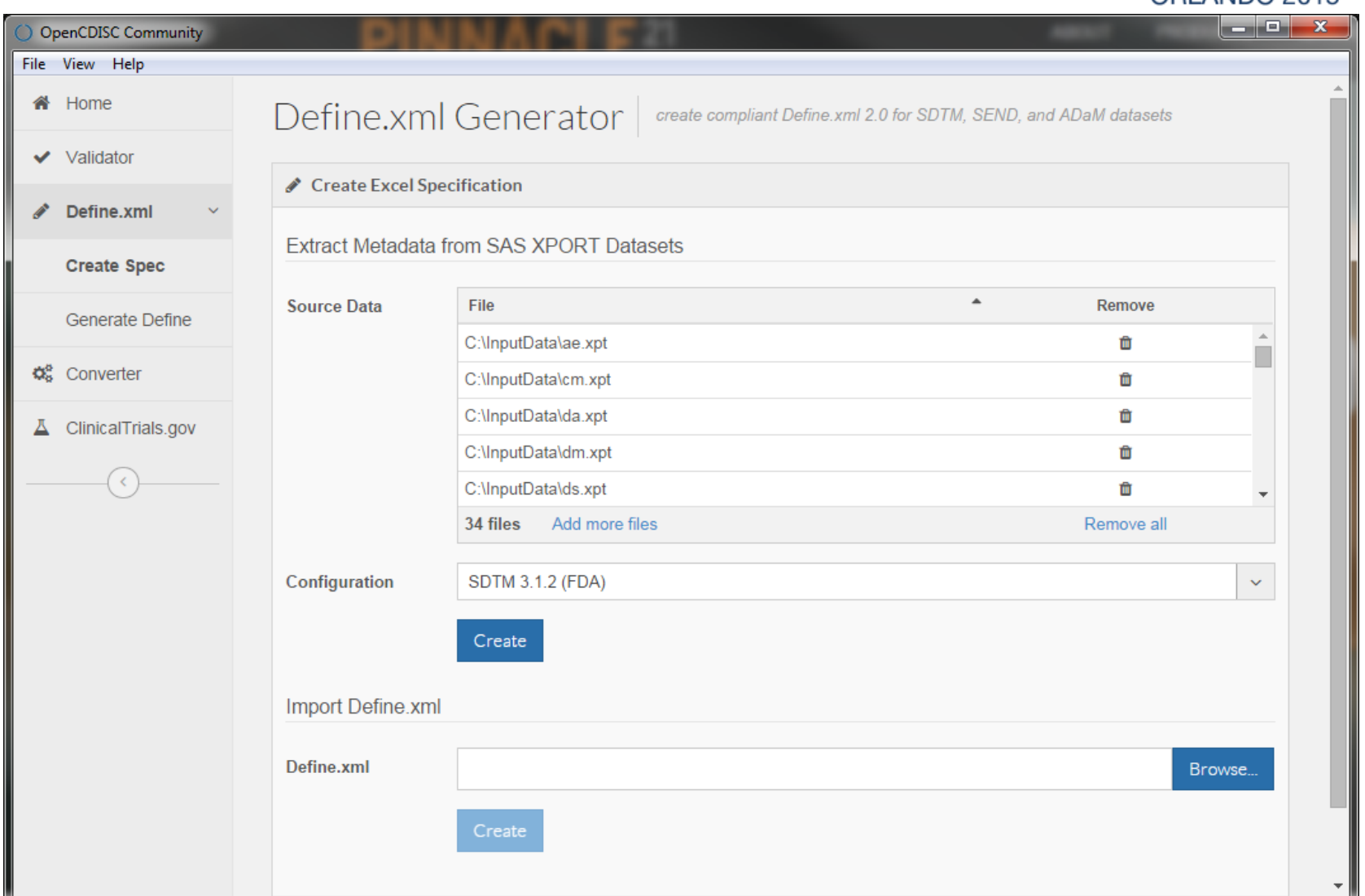

### **Pharma** ORLANDO 2015

#### **Excel specs**

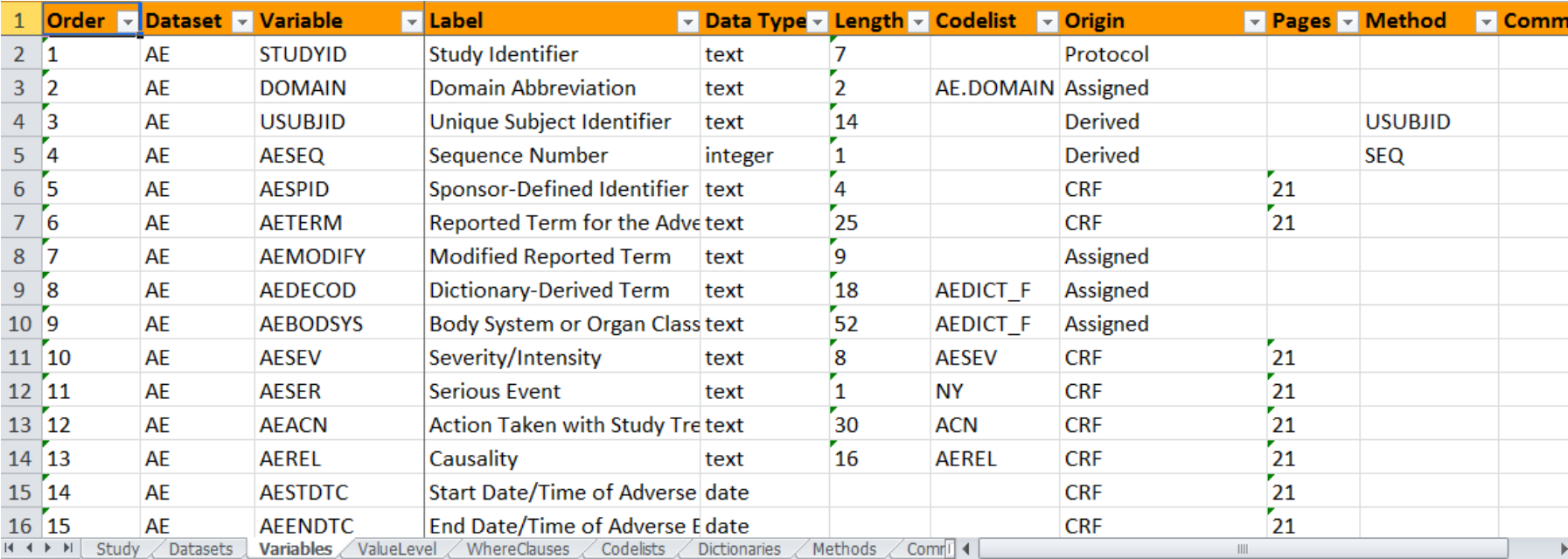

# **Generating Define.xml**

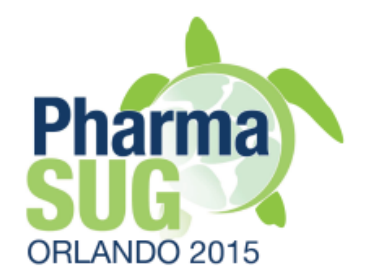

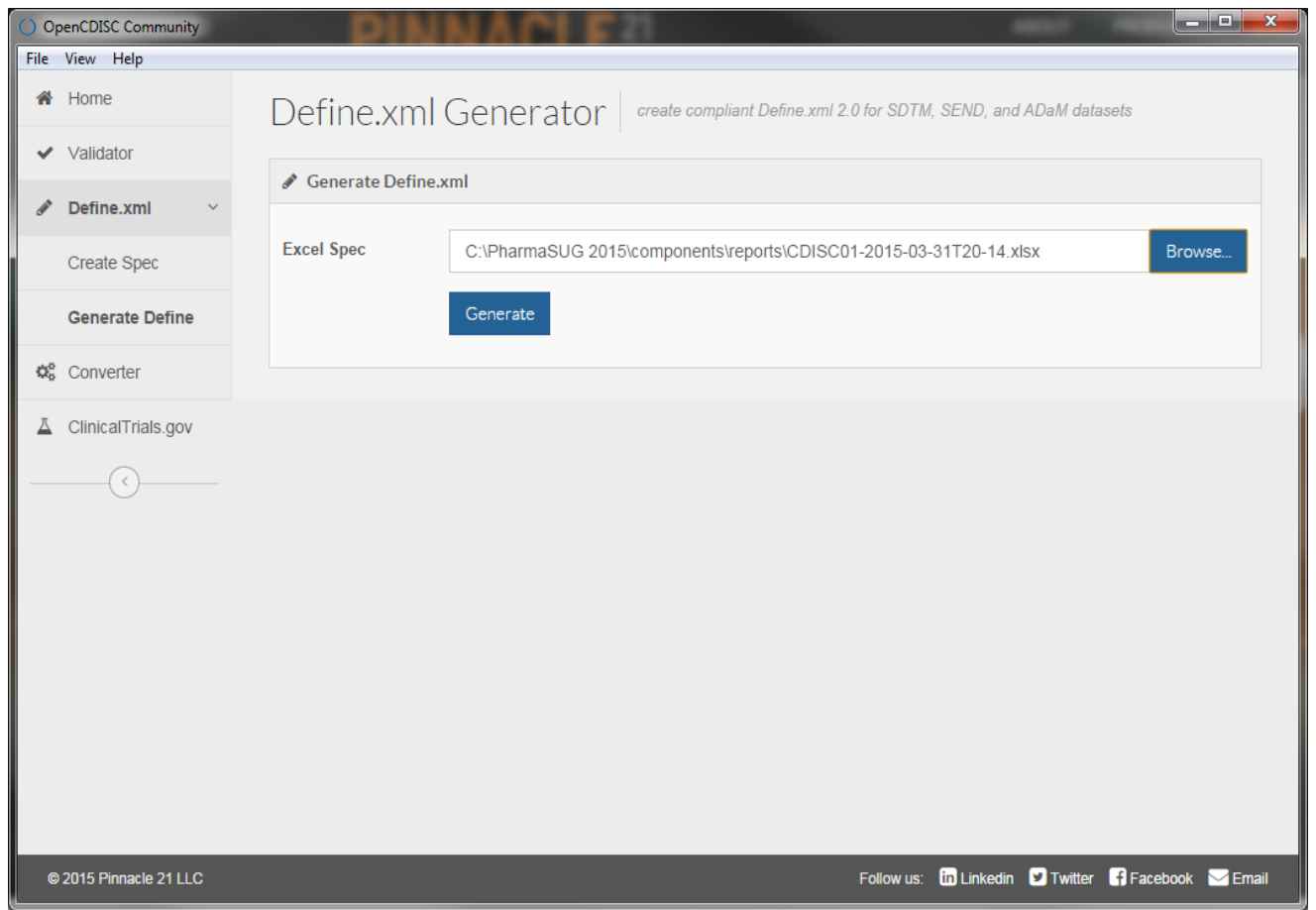

# **Elements and Attributes**

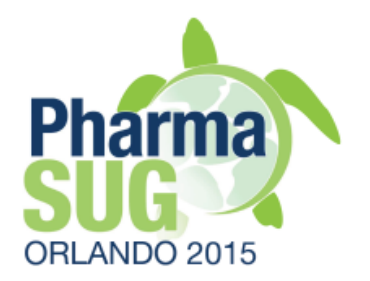

- } There are dependencies between metadata
	- E.g., if Origin=CRF, then page should be populated
	- If Codelist is assigned then Codelist should be defined
	- See define.xml v2.0 standard for business rules and examples
	- We recommend using data package examples included into CDISC define.xml documentation. Run OpenCDISC to generate excel specs from high quality define.xml and use them as example
- } Enterprise version scans CRFs, populates Codelists and Value Level from data scanning. It also includes versioning, comparison and other functionality.
- If would be helpful if you can replicate these features missing in Community version by SAS or other tools.

#### MS Excel ad data entry tool

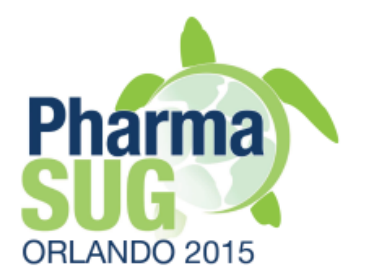

- } Nice functionality
	- Filter, Sort, Hide column
- } Useful functions
	- Concatenate, Vlookup, Exact, If
- } Use Vlookup to merge external metadata.
	- E.g., CT, mapping specs, etc.
- } Risks
	- $\circ$  Auto-correction. E.g., "ACN"  $\rightarrow$  "CAN"
	- Invisible trailing space characters in ID columns
	- Structural inconsistency in metadata may results in failing define.xml generation

# Exercise #7

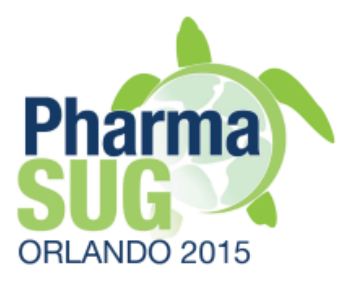

- } Populate all expected metadata for DM domain
	- Scan data
	- Ensure that all codelists are present
	- Populate all codelist terms
		- Use SAS proc freq
		- Check CRF for missing terms
		- Populate NCI codes for standard terms
		- Populate Origin, Methods, Comments
		- Generate define.xml from updated specs
		- Validate define.xml and define.xml vs. data
			- Optional: populate metadata including Value Level for SUPPDM

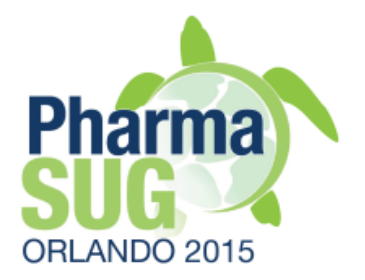

# Summary

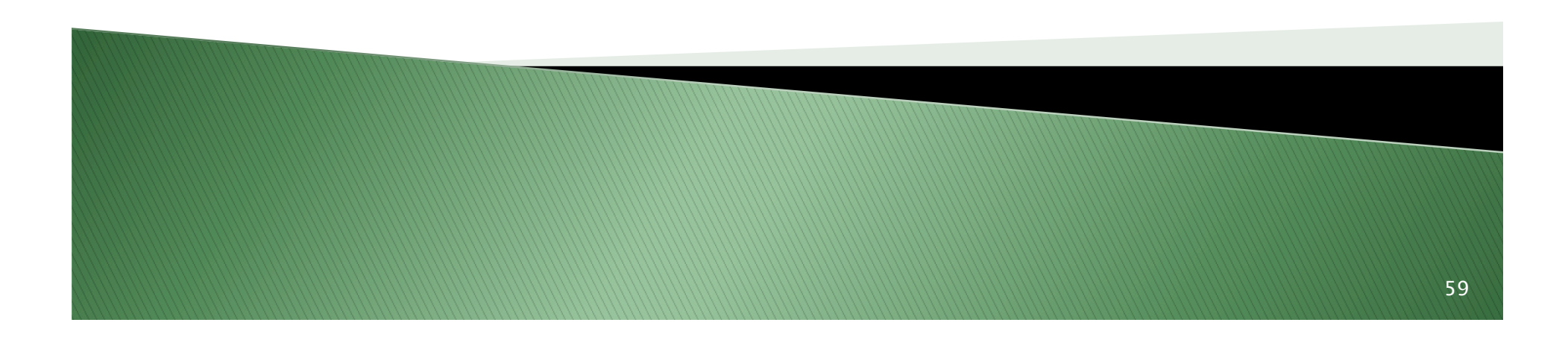

# **OpenCDISC Community**

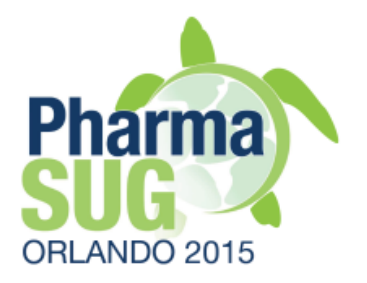

- ▶ Free and easy to use tool
- } Utilized across industry including regulatory agencies
- } Provides executable validation checks for FDA and CDISC official business rules
- } Fully functioning basic Define.xml tool
- } Data Converter
- } May be automated
- } Upgrade to Enterprise version is available

# Useful Links

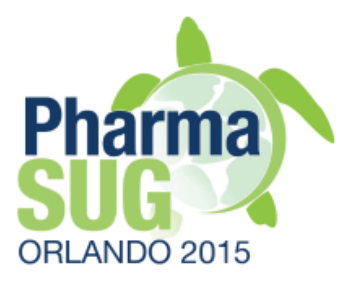

- } http://www.opencdisc.org
- } http://www.pinnacle21.net
- } http://www.fda.gov/forindustry/datastandards/ studydatastandards/default.htm
- } http://cdisc.org/standards-and-implementations

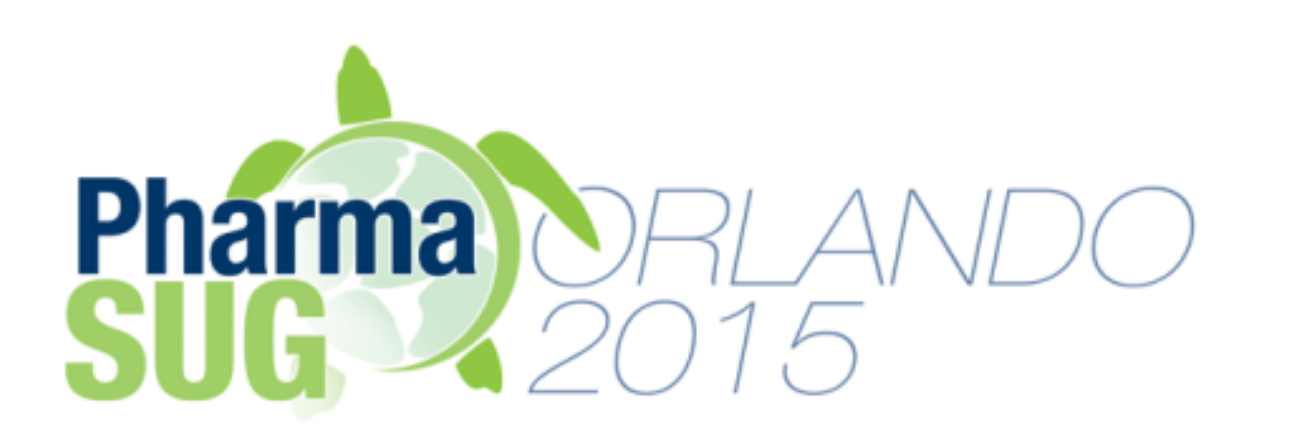

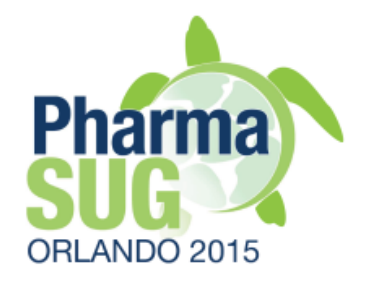

Name: Sergiy Sirichenko Organization: Pinnacle 21 Address: 531 Plymouth Road, Suite #508 City, State ZIP: Plymouth Meeting, PA 19462 Work Phone: 908.781.2342 E-mail: ssirichenko@pinnacle21.net Web: pinnacle21.net